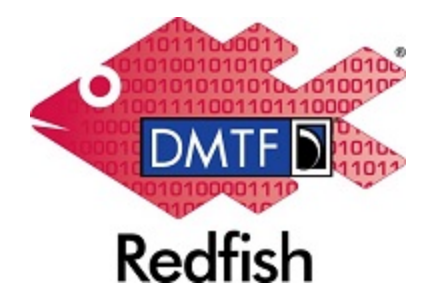

**Document Identifier: DSP2050**

**Date: 2023-10-04**

**Version: 1.3.0**

# **Redfish Composability White Paper**

**Supersedes: 1.2.0**

**Document Class: Informational**

**Document Status: Published**

**Document Language: en-US**

#### Copyright Notice Copyright © 2017-2023 DMTF. All rights reserved.

DMTF is a not-for-profit association of industry members dedicated to promoting enterprise and systems management and interoperability. Members and non-members may reproduce DMTF specifications and documents, provided that correct attribution is given. As DMTF specifications may be revised from time to time, the particular version and release date should always be noted.

Implementation of certain elements of this standard or proposed standard may be subject to third party patent rights, including provisional patent rights (herein "patent rights"). DMTF makes no representations to users of the standard as to the existence of such rights, and is not responsible to recognize, disclose, or identify any or all such third party patent right, owners or claimants, nor for any incomplete or inaccurate identification or disclosure of such rights, owners or claimants. DMTF shall have no liability to any party, in any manner or circumstance, under any legal theory whatsoever, for failure to recognize, disclose, or identify any such third party patent rights, or for such party's reliance on the standard or incorporation thereof in its product, protocols or testing procedures. DMTF shall have no liability to any party implementing such standard, whether such implementation is foreseeable or not, nor to any patent owner or claimant, and shall have no liability or responsibility for costs or losses incurred if a standard is withdrawn or modified after publication, and shall be indemnified and held harmless by any party implementing the standard from any and all claims of infringement by a patent owner for such implementations.

For information about patents held by third-parties which have notified DMTF that, in their opinion, such patent may relate to or impact implementations of DMTF standards, visit [http://www.dmtf.org/about/](http://www.dmtf.org/about/policies/disclosures.php) [policies/disclosures.php.](http://www.dmtf.org/about/policies/disclosures.php)

This document's normative language is English. Translation into other languages is permitted.

#### CONTENTS

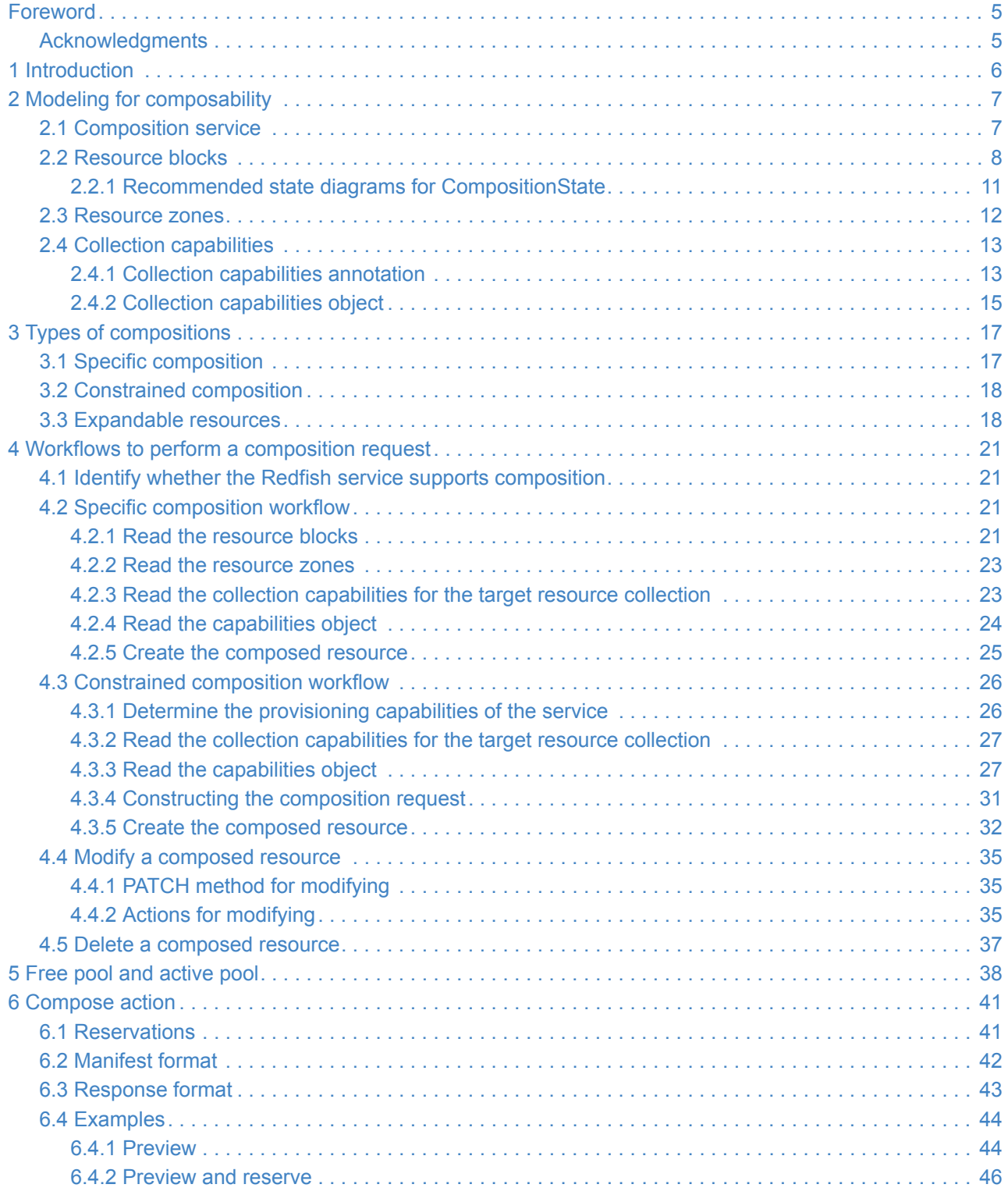

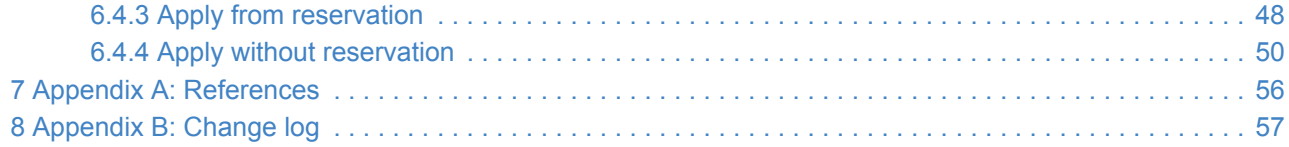

## <span id="page-4-0"></span>**Foreword**

The Redfish Composability White Paper was prepared by DMTF's Redfish Forum.

DMTF is a not-for-profit association of industry members dedicated to promoting enterprise and systems management and interoperability. For information about DMTF, see [http://www.dmtf.org](http://www.dmtf.org/).

## <span id="page-4-1"></span>**Acknowledgments**

DMTF acknowledges the following individuals for their contributions to this document:

- Rafiq Ahamed K Hewlett Packard Enterprise
- Jeff Autor Hewlett Packard Enterprise
- Michael Du Lenovo
- Jeff Hilland Hewlett Packard Enterprise
- John Leung Intel Corporation
- Steve Lyle Hewlett Packard Enterprise
- Michael Raineri Dell Technologies
- Paul von Behren Intel Corporation

## <span id="page-5-0"></span>**1 Introduction**

As the world is transitioning to a software defined paradigm, there is a need for hardware management capabilities to evolve to address that shift in the data center. In the context of disaggregated hardware, management software needs the ability to conjoin the independent pieces of hardware, such as trays, modules, silicon, etc., together to create a composed logical system. These logical systems function just like traditional industry standard rack-mount systems. This allows users to dynamically configure their hardware to meet the needs of their workloads. In addition, users are able to manage the life cycle of their systems, such as adding more compute to their logical system, without having to physically move any equipment.

Redfish is an evolving hardware management standard that is designed to be flexible, extensible, and interoperable. Redfish contains a data model that is used to describe composable hardware, as well as an interface for clients to manage their compositions. This document helps implementers and clients understand the Redfish Composability data model as well as how composition requests are expected to be formed.

## <span id="page-6-0"></span>**2 Modeling for composability**

If a service supports composability, the service root resource will contain the CompositionService property. Within the [Composition Service](#page-6-1), a client will find the inventory of all components that can be composed into new things ([Resource Blocks](#page-7-0)), descriptors containing the binding restrictions of the different components [\(Resource Zones](#page-11-0)), and annotations informing the client as to how to form composition requests ([collection capabilities](#page-12-0)). The following sections detail how these things are reported by a service.

## <span id="page-6-1"></span>**2.1 Composition service**

The composition service, defined by the CompositionService schema, is the top-level resource for all things related to composability. It contains status and control indicator properties such as Status and ServiceEnabled . These are common properties found on various Redfish service instances.

The composition service contains the AllowOverprovisioning property. This is used to indicate if the service can accept [constrained composition](#page-17-0) requests where the client may allow for more resources than those requested.

The composition service contains the AllowZoneAffinity property. This is used to indicate if the service can accept [constrained composition](#page-17-0) requests where the client may desire a given composition request to be fulfilled using [resource blocks](#page-7-0) from a particular [resource zones](#page-11-0).

The composition service contains links to its collections of [resource blocks](#page-7-0) and [resource zones](#page-11-0) through the properties ResourceBlocks and ResourceZones respectively. It may also report resource block utilization with the collections referenced by the [ActivePool](#page-37-0) and [FreePool](#page-37-0) [properties](#page-37-0). These collections allow a user to determine which resource blocks are participating in compositions and which are not utilized without the need to perform collection filtering.

The composition service can also contain the #CompositionService.Compose action to perform [manifest-driven](#page-40-0) [composition](#page-40-0) requests for bulk operations. This also allows a user to reserve the requested configuration of the operation, for up to the duration specified by the ReservationDuration property, without applying it yet. These composition reservations are tracked in the collection referenced by the CompositionReservations property.

Example CompositionService resource:

```
{
    "@odata.id": "/redfish/v1/CompositionService",
    "@odata.type": "#CompositionService.v1_2_1.CompositionService",
    "Id": "CompositionService",
    "Name": "Composition Service",
    "Status": {
        "State": "Enabled",
```

```
"Health": "OK"
    },
    "ServiceEnabled": true,
    "AllowOverprovisioning": true,
    "AllowZoneAffinity": true,
    "ResourceBlocks": {
        "@odata.id": "/redfish/v1/CompositionService/ResourceBlocks"
    },
    "ResourceZones": {
        "@odata.id": "/redfish/v1/CompositionService/ResourceZones"
    },
    "ActivePool": {
        "@odata.id": "/redfish/v1/CompositionService/ActivePool"
    },
    "FreePool": {
        "@odata.id": "/redfish/v1/CompositionService/FreePool"
    },
    "CompositionReservations": {
        "@odata.id": "/redfish/v1/CompositionService/CompositionReservations"
    },
    "ReservationDuration": "PT3H",
    "Actions": {
        "#CompositionService.Compose": {
            "target": "/redfish/v1/CompostionService/Actions/CompositionService.Compose",
            "@Redfish.ActionInfo": "/redfish/v1/CompositionService/ComposeActionInfo"
        }
    }
}
```
### <span id="page-7-0"></span>**2.2 Resource blocks**

Resource blocks, defined by the ResourceBlock schema, are the lowest level building blocks for composition requests. Resource blocks contain status and control information about itself. They also contain the list of components found within the resource block. For example, if a resource block contains 1 processor and 4 DIMMs, then all of those components will be part of the same composition request, even if only one of them is needed. In a completely disaggregated system, a client would likely find one component within each resource block. Resource blocks, and their components, are not in a state where system software is able to use them until they belong in a composition. For example, if a resource block contains a drive, the drive will not belong to any given computer system until a composition request is made that makes use of its resource block.

The property ResourceBlockType contains classification information about the types of components found on the resource block that can be used to help clients quickly identify a resource block. Each ResourceBlockType is associated with specific schema elements, which will be contained within that resource block. For example, if the value Storage was found in this property, then a client would know that this particular resource block contains storage related devices, such as storage controllers or drives, without having to inspect the individual component resources. The value Compute has special meaning: this is used to describe resource blocks that have bound

processor and memory components that operate together as a compute subsystem. The value Expansion is also a special indicator that shows a particular resource block may have different types of devices over time, such as when a resource block contains plug-in cards where a user may replace the components at any time. ResourceBlockType is an array, meaning that it's possible for a resource block to have multiple types associated with it. For example, if the resource block in question is a CPU-memory complex, but not a full computer system, and also has an integrated network controller, ResourceBlockType could contain both Compute and Network .

The property CompositionStatus is an object that contains several properties:

- CompositionState is used to inform the client of the state of this resource block regarding its use in a composition.
- Reserved is a writable flag that clients can use to help convey that this resource block has been identified by a client, and that the client will be using it for a composition. If a second client that is attempting to identify resources for a composition sees the Reserved flag set to true, the second client should consider it allocated and not use it; the second client should move on to the next resource block for further processing. The service does not provide any sort of protection with the Reserved flag; any client can change its state and it's up to clients to behave fairly.
- SharingCapable is a flag to indicate if the resource block is capable of participating in multiple compositions simultaneously.
- SharingEnabled is a writable flag to indicate if the resource block is allowed to participate in multiple compositions simultaneously.
- MaxCompositions is used to indicate the maximum number of compositions in which the resource block is capable of participating simultaneously.
- NumberOfCompositions is used to indicate the number of compositions in which the resource block is currently participating.

There are several arrays of links to various component types, such as the Processors , Memory , and Storage arrays. These links reference resources that represent the individual components that are within the resource block. These components are made available to the new composition after the composition request completes. The ComputerSystems array is used when a resource block contains one or more whole computer systems. This gives the client the ability to create a single composed computer system from a set of smaller computer systems.

The Links property contains references to related resources. The Chassis array contains the chassis instances that contain the resources within the resource block. The ComputerSystems array contains the computer systems that are consuming the resource block as part of a composition. The Zones array contains links to the [resource zones](#page-11-0) that contain the resource block.

Example ResourceBlock resource:

```
{
    "@odata.id": "/redfish/v1/CompositionService/ResourceBlocks/DriveBlock3",
    "@odata.type": "#ResourceBlock.v1_4_1.ResourceBlock",
    "Id": "DriveBlock3",
```

```
"Name": "Drive Block 3",
    "ResourceBlockType": [
        "Storage"
    ],
    "Status": {
        "State": "Enabled",
        "Health": "OK"
    },
    "CompositionStatus": {
        "Reserved": false,
        "CompositionState": "ComposedAndAvailable",
        "SharingCapable": true,
        "SharingEnabled": true,
        "MaxCompositions": 8,
        "NumberOfCompositions": 2
    },
    "Drives": [
       \mathcal{L}"@odata.id": "/redfish/v1/CompositionService/ResourceBlocks/DriveBlock3/Drives/Block3Slot0"
        }
    ],
    "Links": {
        "ComputerSystems": [
            {
                "@odata.id": "/redfish/v1/Systems/ComposedSystem"
            },
            {
                "@odata.id": "/redfish/v1/Systems/ComposedSystem2"
            }
        ],
        "Chassis": [
            {
                 "@odata.id": "/redfish/v1/Chassis/ComposableModule3"
            }
        ],
        "Zones": [
            {
                 "@odata.id": "/redfish/v1/CompositionService/ResourceZones/1"
            },
            {
                "@odata.id": "/redfish/v1/CompositionService/ResourceZones/2"
            }
        ]
    }
}
```
In the previous example, the resource block is of type Storage and it contains a single drive. From the CompositionStatus property, the resource block is currently participating in two compositions and can be used in more compositions. In the Links property, it's consumed by the computer systems ComposedSystem and ComposedSystem2 .

#### <span id="page-10-0"></span>**2.2.1 Recommended state diagrams for CompositionState**

As clients make requests to create or delete composed resources, a resource block will transition between different states and is reflected by the CompositionState property within the CompositionStatus object. [Figure 1](#page-10-1) shows the recommended state diagram for CompositionState involving a resource block that is not shareable. [Figure 2](#page-11-1) shows the recommended state diagram for CompositionState involving a resource block that is shareable. While not shown in the diagrams, client requests can fail for precondition checks, such as a device not powered, thus leaving the state unchanged.

<span id="page-10-1"></span>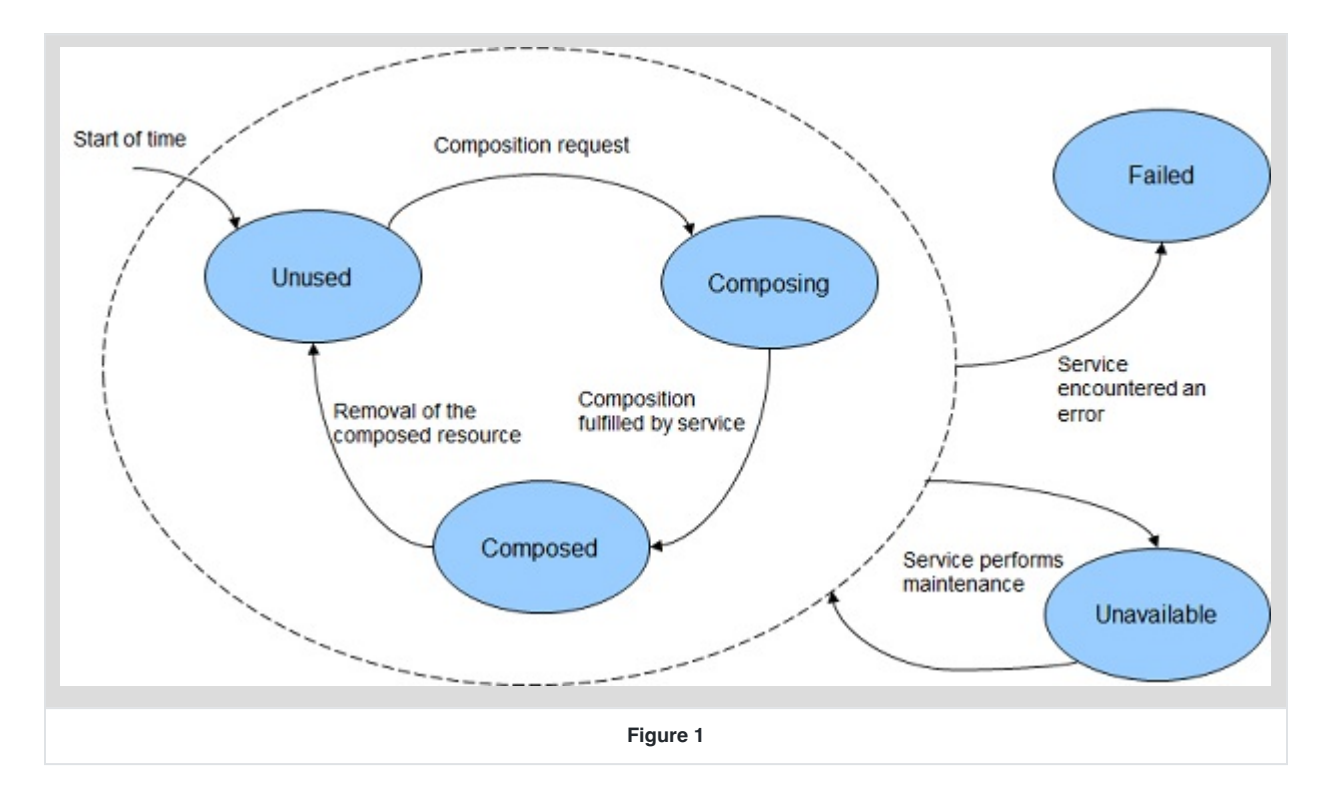

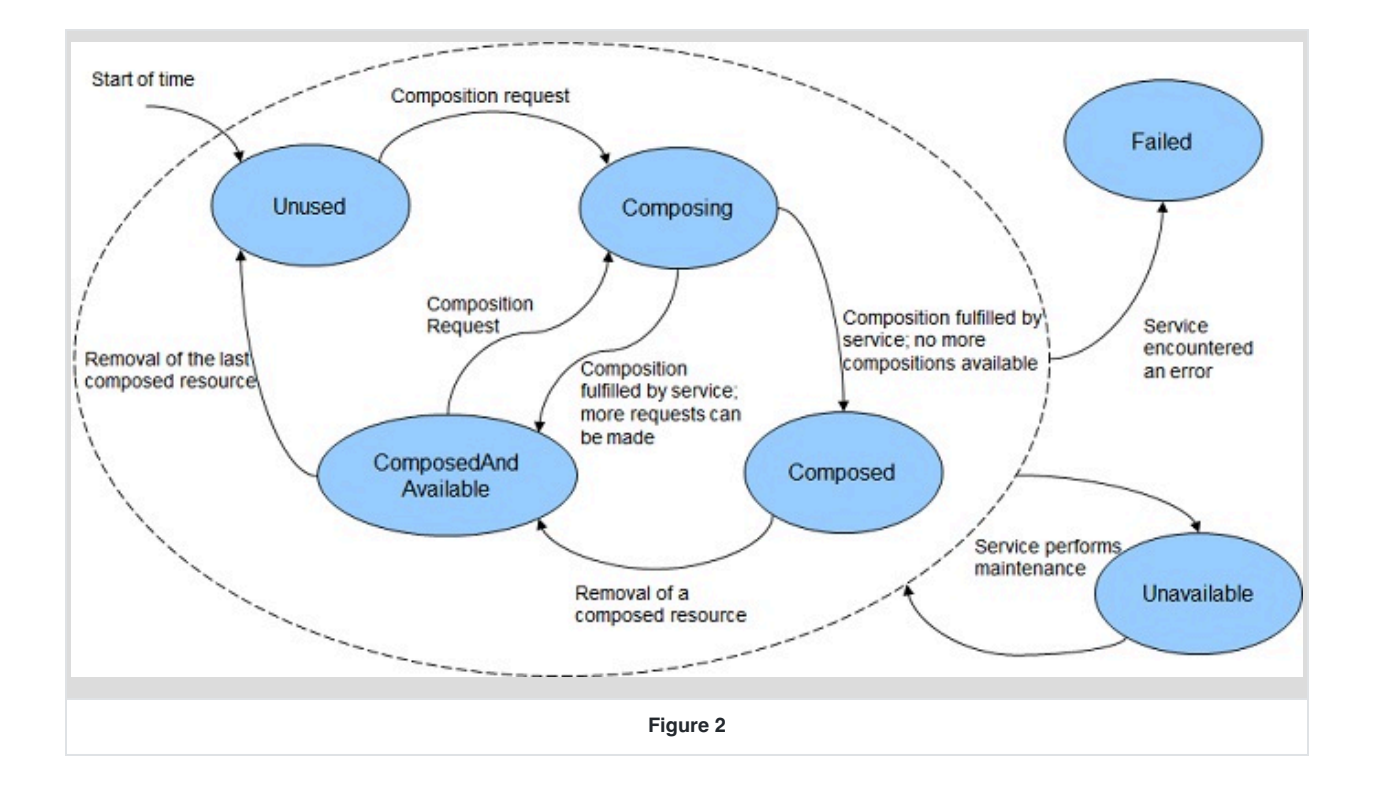

### <span id="page-11-1"></span><span id="page-11-0"></span>**2.3 Resource zones**

Resource zones, defined by the Zone schema, describe to the client the different composition restrictions of the [resource blocks](#page-7-0) reported by the service. Resource blocks that are reported in the same resource zone are allowed to participate in the same compositions. It's possible for a resource block to belong to multiple resource zones. This allows the clients to determine restrictions with combinations of resource blocks before attempting to perform a composition request.

Example Zone resource:

```
{
    "@odata.type": "#Zone.v1_6_0.Zone",
    "@odata.id": "/redfish/v1/CompositionService/ResourceZones/1",
    "Id": "1",
    "Name": "Resource Zone 1",
    "Status": {
       "State": "Enabled",
        "Health": "OK"
    },
    "ZoneType": "ZoneOfResourceBlocks",
    "Links": {
```

```
"ResourceBlocks": [
            {
                "@odata.id": "/redfish/v1/CompositionService/ResourceBlocks/ComputeBlock1"
            },
            {
                "@odata.id": "/redfish/v1/CompositionService/ResourceBlocks/DriveBlock3"
            },
            {
                "@odata.id": "/redfish/v1/CompositionService/ResourceBlocks/DriveBlock4"
            },
            {
                "@odata.id": "/redfish/v1/CompositionService/ResourceBlocks/DriveBlock5"
            },
            {
                "@odata.id": "/redfish/v1/CompositionService/ResourceBlocks/DriveBlock6"
            },
            {
                "@odata.id": "/redfish/v1/CompositionService/ResourceBlocks/DriveBlock7"
            }
        ]
    }
}
```
In the previous example, the resource blocks ComputeBlock1 , DriveBlock3 , DriveBlock4 , DriveBlock5 , DriveBlock6 , and DriveBlock7 are all in the same resource zone. This signifies that these six resource blocks are allowed to participate in the same compositions.

## <span id="page-12-0"></span>**2.4 Collection capabilities**

Collection capabilities can be found resource collections that allow a user to add new members to the collection. Collection capabilities are identified by the @Redfish.CollectionCapabilities annotation in the response body of the resource collection. This annotation is used to inform the client how to form the request body for an HTTP POST operation to a given collection based on a specified use case for creating a new resource for the collection.

For composability, the collection capabilities annotation can be found in the following resource collections:

- In the ComputerSystemCollection resource to create a composed system.
- In the ResourceBlockCollection resource to create a composed resource block.

#### <span id="page-12-1"></span>**2.4.1 Collection capabilities annotation**

Within the collection capabilities annotation, there is a property called Capabilities . This is an array to identify the different methods a client can use to form the request body for a create (POST) operation for the resource collection. Each member of this property contains an object to describe a particular capability.

The property CapabilitiesObject contains a URI to the underlying object instance that describes the payload format. This is described further in the [next section](#page-14-0).

The property UseCase is used to inform the client of the context of a particular create (POST) operation. The table below shows the different values for UseCase as used by Redfish composability.

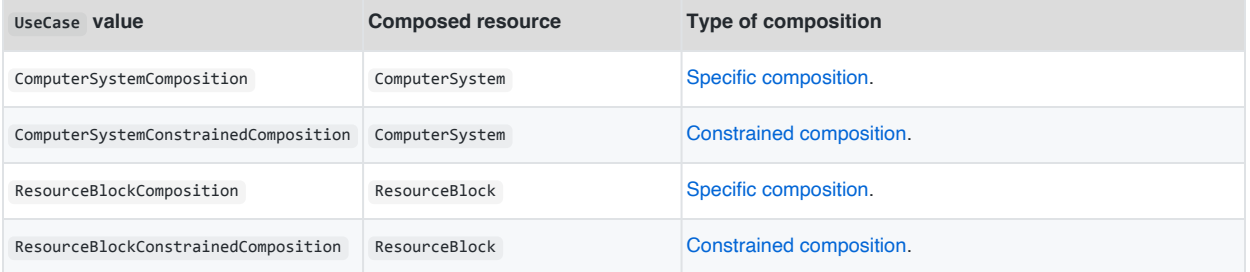

Example collection capabilities annotation:

```
{
    "@Redfish.CollectionCapabilities": {
        "@odata.type": "#CollectionCapabilities.v1_1_0.CollectionCapabilities",
        "Capabilities": [
            {
                "CapabilitiesObject": {
                    "@odata.id": "/redfish/v1/Systems/Capabilities"
                },
                "UseCase": "ComputerSystemComposition"
            },
            {
                "CapabilitiesObject": {
                    "@odata.id": "/redfish/v1/Systems/ConstrainedCompositionCapabilities"
                },
                "UseCase": "ComputerSystemConstrainedComposition"
            }
        ]
    },
    ...
}
```
The previous annotation contains two capabilities. In the first capability object, the UseCase property shows that this capability describes how to form a create ( POST) request to create a new ComputerSystem resource from a set of specific resource blocks. In the second capability object, the UseCase property shows that this capability describes how to form a create (  $POST$  ) request to create a new ComputerSystem from a set of constraints.

#### <span id="page-14-0"></span>**2.4.2 Collection capabilities object**

The collection capabilities object follows the schema of the new resource a client is able to create. For example, if the object is describing how to form a request to create a new ComputerSystem resource, then the object's type will be ComputerSystem.vX\_Y\_Z.ComputerSystem , where vX\_Y\_Z is the version of ComputerSystem resource supported by the service.

The object itself contains annotated properties the client can use in the body of the create ( POST ) operation. It also lists out optional properties, and any restrictions properties may have after the new resource is created. The table below describes the different annotations used on the properties within the collection capabilities object.

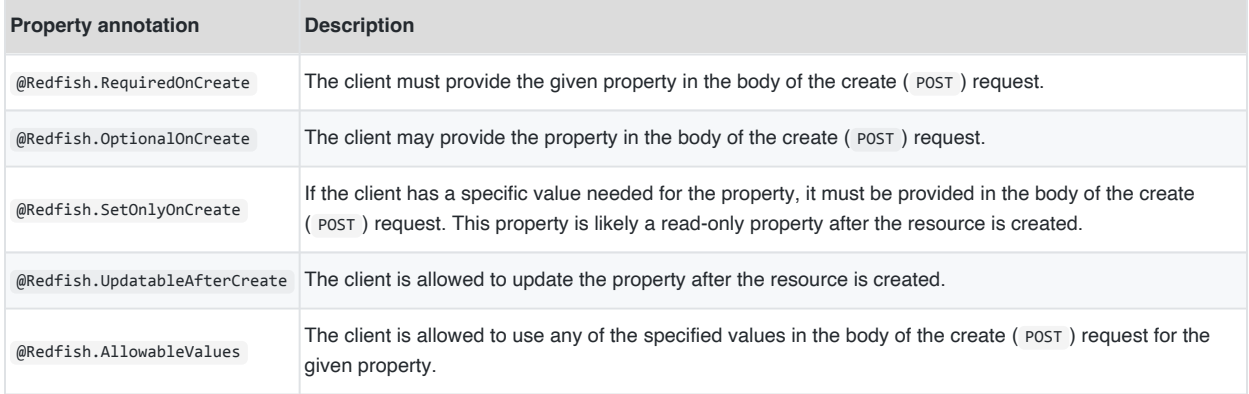

In the above table, some of the annotation terms can conflict with one another if used incorrectly. This may be due to conflicting logical semantics with the term definitions. Services need to ensure their collection capabilities objects do not have the following types of conflicts:

- Do not annotate a property with both @Redfish.RequiredOnCreate and @Redfish.OptionalOnCreate . A property cannot be both required and optional.
- Do not annotate a property with both @Redfish.SetOnlyOnCreate and @Redfish.UpdatableAfterCreate . A property can only be one of these.

The object can also contain object level annotations to describe other types of payload rules to the client. The table below describes the different annotations used at the object level within the collection capabilities object.

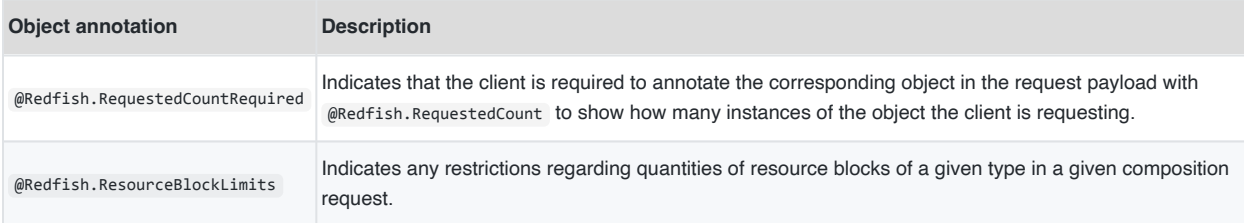

#### Example collection capabilities object:

```
{
    "@odata.type": "#ComputerSystem.v1_20_1.ComputerSystem",
    "@odata.id": "/redfish/v1/Systems/Capabilities",
    "Id": "Capabilities",
    "Name": "Capabilities for the system collection",
    "Name@Redfish.RequiredOnCreate": true,
    "Name@Redfish.SetOnlyOnCreate": true,
    "Description@Redfish.OptionalOnCreate": true,
    "Description@Redfish.SetOnlyOnCreate": true,
    "HostName@Redfish.OptionalOnCreate": true,
    "HostName@Redfish.UpdatableAfterCreate": true,
    "Boot@Redfish.OptionalOnCreate": true,
    "Boot": {
        "BootSourceOverrideEnabled@Redfish.OptionalOnCreate": true,
        "BootSourceOverrideEnabled@Redfish.UpdatableAfterCreate": true,
        "BootSourceOverrideTarget@Redfish.OptionalOnCreate": true,
        "BootSourceOverrideTarget@Redfish.UpdatableAfterCreate": true,
        "BootSourceOverrideTarget@Redfish.AllowableValues": [
            "None",
            "Pxe",
            "Usb",
            "Hdd"
        ]
    },
    "Links@Redfish.RequiredOnCreate": true,
    "Links": {
        "ResourceBlocks@Redfish.RequiredOnCreate": true,
        "ResourceBlocks@Redfish.UpdatableAfterCreate": true
    },
    "@Redfish.ResourceBlockLimits": {
        "MinCompute": 1,
        "MaxCompute": 1,
        "MaxStorage": 8
    }
}
```
In the previous example, three properties are marked with the @Redfish.RequiredOnCreate annotation: Name, Links, and ResourceBlocks inside of Links . All other properties are annotated with @Redfish.OptionalOnCreate . However, both Name and Description are annotated with @Redfish.SetOnlyOnCreate , meaning they cannot be modified after the new resource is created. The response also tells us in the @Redfish.ResourceBlockLimits annotation that all requests must have exactly one resource block of type Compute , and can up have to eight resource blocks of type Storage .

## <span id="page-16-0"></span>**3 Types of compositions**

The Redfish composability data model provides flexibility for service implementers to support different composition types based on their needs. The service informs the client of the type of composition request based on the UseCase property found in the [collection capabilities annotation.](#page-12-1) The following sections describe the different types of compositions. The existing Redfish composability model defines three types: [specific composition,](#page-16-1) [constrained](#page-17-0) [composition,](#page-17-0) and [expandable resources](#page-17-1)

## <span id="page-16-1"></span>**3.1 Specific composition**

Specific composition requests allow clients to create and manage the life cycle of composed resources through predefined [resource blocks](#page-7-0) and [resource zones](#page-11-0). Since resource blocks are self contained entities within a resource zone, clients are able to pick and choose specific resource blocks for their composition request. An example end-toend workflow for locating resource blocks and performing the specific composition request can be found in the [Specific composition workflow](#page-20-2) section.

Another industry standard server design that fits into the example of specific composition is defined in the "Bladed Partitions" mockup. In this example, a multi-blade enclosure consisting of a disaggregated hardware chassis can be bound together to create what are called [partitioned servers](http://www.computerworld.com/article/2593387/server-partitioning.html). These partitions can be composed using the specific composition. The Redfish service implements each blade within the enclosure as a resource block with ResourceBlockType set to either Compute or Storage , and allows the clients to combine multiple resource blocks to create a composed computer system, which is a partitioned server.

Example create (  $post$ ) request body for a specific composition:

```
{
    "Name": "Sample Composed System",
    "Links": {
        "ResourceBlocks": [
            {
                 "@odata.id": "/redfish/v1/CompositionService/ResourceBlocks/BladeComputeBlock1"
            },
            {
                "@odata.id": "/redfish/v1/CompositionService/ResourceBlocks/BladeComputeBlock5"
            },
            {
                "@odata.id": "/redfish/v1/CompositionService/ResourceBlocks/BladeStorageBlock8"
            }
        ]
    }
}
```
### <span id="page-17-0"></span>**3.2 Constrained composition**

Constrained composition requests allow clients to request a composition by specifying the number and characteristics of the components to assemble into a composition. The selection of the resource blocks is delegated by client to the composition service. An example of this type of composition can be found in the [Constrained](#page-25-0) [composition workflow](#page-25-0) section.

## <span id="page-17-1"></span>**3.3 Expandable resources**

In some cases, clients may not be able to directly compose new resources. Instead, the service may have a baseline resource, and the client is only able to add additional components, or remove them. For ComputerSystem resources, a client can identify this case with the UseCases property inside the Composition property. If UseCases contains ExpandableSystem , then the system is an expandable resource. The resource will also show a ResourceBlocks array in its Links property, which allows a user to inspect the resource block representation of the resource, which contains composition information about the resource.

Example expandable ComputerSystem resource:

```
{
    "@odata.id": "/redfish/v1/Systems/Expandable"
    "@odata.type": "#ComputerSystem.v1_20_1.ComputerSystem",
    "Id": "Expandable",
    "Name": "Sample Expandable System",
    "SystemType": "Physical",
    "UUID": "37596f04-b032-48ce-9bad-7d55a61fe574",
    "PowerState": "On",
    "Boot": {
        "BootSourceOverrideEnabled": "Once",
        "BootSourceOverrideTarget": "Pxe",
        "BootSourceOverrideTarget@Redfish.AllowableValues": [
            "None",
            "Pxe",
            "Usb",
            "Hdd"
        ]
    },
    "Composition": {
        "UseCases": [
            "ExpandableSystem"
        ]
    },
    "Processors": {
        "@odata.id": "/redfish/v1/Systems/ComposedSystem/Processors"
    },
```

```
"Memory": {
        "@odata.id": "/redfish/v1/Systems/ComposedSystem/Memory"
    },
    "EthernetInterfaces": {
        "@odata.id": "/redfish/v1/Systems/ComposedSystem/EthernetInterfaces"
    },
    "Storage": {
        "@odata.id": "/redfish/v1/Systems/ComposedSystem/Storage"
    },
    "Links": {
        "ResourceBlocks": [
            {
                "@odata.id": "/redfish/v1/CompositionService/ResourceBlocks/ComputeBlock1"
            }
        ]
    },
    "Actions": {
        "#ComputerSystem.Reset": {
            "target": "/redfish/v1/Systems/ComposedSystem/Actions/ComputerSystem.Reset",
            "ResetType@Redfish.AllowableValues": [
                "On",
                "ForceOff",
                "GracefulShutdown",
                "GracefulRestart",
                "ForceRestart",
                "Nmi",
                "ForceOn",
                "PushPowerButton"
            ]
        },
        "#ComputerSystem.AddResourceBlock": {
            "target": "/redfish/v1/Systems/Expandable/Actions/ComputerSystem.AddResourceBlock"
        },
        "#ComputerSystem.RemoveResourceBlock": {
            "target": "/redfish/v1/Systems/Expandable/Actions/ComputerSystem.RemoveResourceBlock"
        }
    }
}
```
In the previous example, the ComputerSystem resource shows that it's a physical system since the SystemType is set to Physical . However, the presence of the Composition property with ExpandableSystem in its UseCases array shows that a user can assign more resources to the system by either [modifying the](#page-34-0) [ResourceBlocks](#page-34-0) array in [Links](#page-34-0) or (performing the compose action)(#compose-action). The same operations are used to remove the additional resources.

Also in the previous example there is a reference to a ResourceBlock resource named ComputeBlock1 found in the Links property. A user can follow this link to find other composition information about the resource, in particular the CompositionStatus property. Expandable resources follow [the same state flows as other resource blocks](#page-10-0). Like other

resource blocks, they start off in the Unused state and transition to the Composed state once additional resource blocks are assigned to it. Later, when all resource blocks are removed from the expandable resource, it transitions back to the Unused state.

## <span id="page-20-0"></span>**4 Workflows to perform a composition request**

The [Identify whether the Redfish service supports composition workflow](#page-20-1) support composition requests.

There are two workflows for a client to create new composed resourcest: a [specific composition workflow](#page-20-2) and a [constrained composition workflow](#page-25-0). Each workflow demonstrates how a client can create a composed system with the Redfish composition service.

Additional workflows describe other operations a client can perform:

- [Modify a composed resource](#page-34-0): Add or remove resources from a composed resource.
- [Delete a composed resource:](#page-36-0) Delete a composed resource when it's no longer needed.

The examples assume the client provides valid authentication headers for performing the requests.

### <span id="page-20-1"></span>**4.1 Identify whether the Redfish service supports composition**

Clients should always start at the root: /redfish/v1/

- 1. Read the service root.
	- i. Find the CompositionService property.
	- ii. Perform a GET operation on the URI specified by that property.
	- iii. Check that the value of the ServiceEnabled property contains true.

General flow diagram:

```
Client| | Redfish service
   |---- GET /redfish/v1/CompositionService ----->|
    |<--- { ..., "ServiceEnabled": true, ... } <---|
```
## <span id="page-20-2"></span>**4.2 Specific composition workflow**

To perform specific composition requests, the client needs to understand the composition model reported by the [composition service](#page-6-1) by reading the [resource block](#page-7-0) and [resource zone](#page-11-0) collections. This relationship will be used to build the composition request in the last step of the workflow.

#### <span id="page-20-3"></span>**4.2.1 Read the resource blocks**

1. Perform a GET on the URI for the CompositionService resource.

- 2. Look for the ResourceBlocks property and perform a GET on the contained URI to get a list of all resource blocks.
- 3. To access details of a particular resource block, perform a GET on the associated URI listed for a given entry in the Members array.
- 4. The CompositionStatus property in each resource block identifies the availability of the resource block in composition requests.
	- Clients should take note of this when making decisions on what resource blocks to use in a composition request.
	- Depending on what's contained in the CompositionStatus property, a given resource block may not be currently available for composition.

Example ResourceBlockCollection resource:

```
{
    "@odata.type": "#ResourceBlockCollection.ResourceBlockCollection",
    "@odata.id": "/redfish/v1/CompositionService/ResourceBlocks",
    "Name": "Resource Block Collection",
    "Members@odata.count": 9,
    "Members": [
        {
            "@odata.id": "/redfish/v1/CompositionService/ResourceBlocks/ComputeBlock1"
        },
        {
            "@odata.id": "/redfish/v1/CompositionService/ResourceBlocks/ComputeBlock2"
        },
        {
            "@odata.id": "/redfish/v1/CompositionService/ResourceBlocks/DriveBlock3"
        },
        {
            "@odata.id": "/redfish/v1/CompositionService/ResourceBlocks/DriveBlock4"
        },
        {
            "@odata.id": "/redfish/v1/CompositionService/ResourceBlocks/DriveBlock5"
        },
        {
            "@odata.id": "/redfish/v1/CompositionService/ResourceBlocks/DriveBlock6"
        },
        {
            "@odata.id": "/redfish/v1/CompositionService/ResourceBlocks/DriveBlock7"
        },
        {
            "@odata.id": "/redfish/v1/CompositionService/ResourceBlocks/NetworkBlock8"
        },
        {
            "@odata.id": "/redfish/v1/CompositionService/ResourceBlocks/OffloadBlock9"
        }
    ]
}
```
#### <span id="page-22-0"></span>**4.2.2 Read the resource zones**

- 1. Perform a GET on the URI for the CompositionService resource.
- 2. Look for the ResourceZones property and perform a GET on the contained URI to get a list of all resource zones.
- 3. To access details of a particular resource zone, perform a GET on the associated URI listed for a given entry in the Members array.

Example ZoneCollection resource:

```
{
    "@odata.type": "#ZoneCollection.ZoneCollection",
    "@odata.id": "/redfish/v1/CompositionService/ResourceZones",
    "Name": "Resource Zone Collection",
    "Members@odata.count": 2,
    "Members": [
       {
            "@odata.id": "/redfish/v1/CompositionService/ResourceZones/1"
        },
        {
            "@odata.id": "/redfish/v1/CompositionService/ResourceZones/2"
        }
    \mathbf{I}}
```
#### <span id="page-22-1"></span>**4.2.3 Read the collection capabilities for the target resource collection**

- 1. Perform a GET on the target resource collection for the composition request.
	- For example, when creating a composed system, perform a GET on /redfish/v1/Systems .
- 2. Look for the @Redfish.CollectionCapabilities annotation.
- 3. Iterate through the Capabilities array until an applicable value for UseCase is found.
	- For example, when creating a composed system with a specific composition request, look for the value ComputerSystemComposition .

Example collection capabilities for a ComputerSystemCollection resource:

```
{
   "@odata.id": "/redfish/v1/Systems",
   "@odata.type": "#ComputerSystemCollection.ComputerSystemCollection",
   "Name": "Computer System Collection",
    "Members@odata.count": 1,
    "Members": [
```

```
{
            "@odata.id": "/redfish/v1/Systems/ComposedSystem"
        }
    ],
    "@Redfish.CollectionCapabilities": {
        "@odata.type": "#CollectionCapabilities.v1_4_0.CollectionCapabilities",
        "Capabilities": [
            {
                "CapabilitiesObject": {
                     "@odata.id": "/redfish/v1/Systems/Capabilities"
                },
                "UseCase": "ComputerSystemComposition"
            }
        ]
    }
}
```
#### <span id="page-23-0"></span>**4.2.4 Read the capabilities object**

1. Perform a GET on the URI listed in the CapabilitiesObject property for the matching capability.

Example capabilities object for a specific composition of a ComputerSystem resource:

```
{
    "@odata.id": "/redfish/v1/Systems/Capabilities",
    "@odata.type": "#ComputerSystem.v1_20_1.ComputerSystem",
    "Id": "Capabilities",
    "Name": "Capabilities for the system collection",
    "Name@Redfish.RequiredOnCreate": true,
    "Name@Redfish.SetOnlyOnCreate": true,
    "Description@Redfish.OptionalOnCreate": true,
    "Description@Redfish.SetOnlyOnCreate": true,
    "HostName@Redfish.OptionalOnCreate": true,
    "HostName@Redfish.UpdatableAfterCreate": true,
    "Boot@Redfish.OptionalOnCreate": true,
    "Boot": {
        "BootSourceOverrideEnabled@Redfish.OptionalOnCreate": true,
        "BootSourceOverrideEnabled@Redfish.UpdatableAfterCreate": true,
        "BootSourceOverrideTarget@Redfish.OptionalOnCreate": true,
        "BootSourceOverrideTarget@Redfish.UpdatableAfterCreate": true,
        "BootSourceOverrideTarget@Redfish.AllowableValues": [
            "None",
            "Pxe",
            "Usb",
            "Hdd"
        ]
    },
```

```
"Links@Redfish.RequiredOnCreate": true,
    "Links": {
        "ResourceBlocks@Redfish.RequiredOnCreate": true,
        "ResourceBlocks@Redfish.UpdatableAfterCreate": true
   },
    "@Redfish.ResourceBlockLimits": {
        "MinCompute": 1,
        "MaxCompute": 1,
        "MaxStorage": 8
   },
}
```
#### <span id="page-24-0"></span>**4.2.5 Create the composed resource**

- 1. Using all the properties that were annotated with RequiredOnCreate , build a create ( POST ) request body to send to the target resource collection.
	- In the example of the previous step, only Name and ResourceBlocks found in Links are required.
	- The Redfish service may accept other properties as part of the request so they do not need to be updated later.
- 2. The Location HTTP header in the service response contains the URI of the composed resource.

Example client request:

```
POST /redfish/v1/Systems HTTP/1.1
Content-Type: application/json; charset=utf-8
Content-Length: <computed-length>
OData-Version: 4.0
{
    "Name": "Sample Composed System",
    "Links": {
        "ResourceBlocks": [
           {
                "@odata.id": "/redfish/v1/CompositionService/ResourceBlocks/ComputeBlock0"
            },
            {
                "@odata.id": "/redfish/v1/CompositionService/ResourceBlocks/DriveBlock2"
            }
        ]
    }
}
```
Example service response:

HTTP/1.1 201 Created

```
Content-Type: application/json; charset=utf-8
Content-Length: <computed-length>
Location: /redfish/v1/Systems/NewSystem
{
    "@odata.id": "/redfish/v1/Systems/NewSystem",
    "@odata.type": "#ComputerSystem.v1_20_1.ComputerSystem",
    "Id": "NewSystem",
    "Name": "Sample Composed System",
    "Processors": {
        "@odata.id": "/redfish/v1/Systems/NewSystem/Processors",
    },
    "Memory": {
        "@odata.id": "/redfish/v1/Systems/NewSystem/Memory",
    },
    "Storage": {
        "@odata.id": "/redfish/v1/Systems/NewSystem/Storage",
    },
    "Links": {
        "ResourceBlocks": [
            {
                "@odata.id": "/redfish/v1/CompositionService/ResourceBlocks/ComputeBlock0"
            },
            {
                "@odata.id": "/redfish/v1/CompositionService/ResourceBlocks/DriveBlock2"
            }
        ]
    },
    <Other ComputerSystem properties>
}
```
The previous client request shows a specific composition request to create a new composed system found at /redfish/v1/Systems . In the request, the client is specifying resource blocks ComputeBlock0 and DriveBlock2 are desired for this composition. In the previous service response, the service responded with a successful 201 Created response, and indicated that the new composed system can be found at /redfish/v1/Systems/NewSystem.

## <span id="page-25-0"></span>**4.3 Constrained composition workflow**

To perform constrained composition requests, the client is not required to understand the relationship between [resource blocks](#page-7-0) and [resource zones](#page-11-0). The specific selection of resource blocks is delegated to the composition service based on the specified criteria provided by the client, such as quantities and capacities of devices for the composed resource.

#### <span id="page-25-1"></span>**4.3.1 Determine the provisioning capabilities of the service**

1. Perform a GET on the URI for the CompositionService resource.

- 2. Look for the AllowOverprovisioning property.
	- If this property is missing or contains false , @Redfish.AllowOverprovisioning is not allowed to be supplied in the composition request.
- 3. Look for the AllowZoneAffinity property.
	- If this property is missing or contains false , @Redfish.ZoneAffinity is not allowed to be supplied in the composition request.

#### <span id="page-26-0"></span>**4.3.2 Read the collection capabilities for the target resource collection**

- 1. Perform a GET on the target resource collection for the composition request.
	- For example, when creating a composed system, perform a GET on /redfish/v1/Systems .
- 2. Look for the @Redfish.CollectionCapabilities annotation.
- 3. Iterate through the Capabilities array until an applicable value for UseCase is found.
	- For example, when creating a composed system with a constrained composition request, look for the value ComputerSystemConstrainedComposition .

Example collection capabilities for a ComputerSystemCollection resource:

```
{
    "@odata.id": "/redfish/v1/Systems",
    "@odata.type": "#ComputerSystemCollection.ComputerSystemCollection",
    "Name": "Computer System Collection",
    "Members@odata.count": 1,
    "Members": [
        {
            "@odata.id": "/redfish/v1/Systems/ComposedSystem"
        }
    ],
    "@Redfish.CollectionCapabilities": {
        "@odata.type": "#CollectionCapabilities.v1_4_0.CollectionCapabilities",
        "Capabilities": [
            {
                "CapabilitiesObject": {
                    "@odata.id": "/redfish/v1/Systems/ConstrainedCompositionCapabilities"
                },
                "UseCase": "ComputerSystemConstrainedComposition"
            }
        ]
   }
}
```
#### <span id="page-26-1"></span>**4.3.3 Read the capabilities object**

1. Perform a GET on the URI listed in the CapabilitiesObject property for the matching capability.

Example capabilities object for a constrained composition of a ComputerSystem resource:

```
{
    "@odata.context": "/redfish/v1/$metadata#ComputerSystem.ComputerSystem",
    "@odata.type": "#ComputerSystem.v1_20_1.ComputerSystem",
    "@odata.id": "/redfish/v1/Systems/ConstrainedCompositionCapabilities",
    "Id": "ConstrainedCompositionCapabilities",
    "Name": "Capabilities for the Zone",
    "Name@Redfish.RequiredOnCreate": true,
    "Name@Redfish.SetOnlyOnCreate": true,
    "Description@Redfish.OptionalOnCreate": true,
    "Description@Redfish.SetOnlyOnCreate": true,
    "HostName@Redfish.OptionalOnCreate": true,
    "HostName@Redfish.UpdatableAfterCreate": true,
    "Boot@Redfish.OptionalOnCreate": true,
    "Boot": {
        "BootSourceOverrideEnabled@Redfish.OptionalOnCreate": true,
        "BootSourceOverrideEnabled@Redfish.UpdatableAfterCreate": true,
        "BootSourceOverrideTarget@Redfish.OptionalOnCreate": true,
        "BootSourceOverrideTarget@Redfish.UpdatableAfterCreate": true,
        "BootSourceOverrideTarget@Redfish.AllowableValues": [
            "None",
            "Pxe",
            "Usb",
            "Hdd"
        ]
    },
    "Processors@Redfish.RequiredOnCreate": true,
    "Processors": {
        "@odata.type": "#ProcessorCollection.ProcessorCollection",
        "Members@Redfish.RequiredOnCreate": true,
        "Members": [
            {
                "@odata.type": "#Processor.v1_1_0.Processor",
                "@Redfish.RequestedCountRequired": true,
                "ProcessorType@Redfish.RequiredOnCreate": true,
                "TotalCores@Redfish.RequiredOnCreate": true,
                "Model@Redfish.OptionalOnCreate": true,
                "InstructionSet@Redfish.OptionalOnCreate": true,
                "AchieveableSpeedMHz@Redfish.OptionalOnCreate": true
            }
        ]
    },
    "Memory@Redfish.RequiredOnCreate": true,
    "Memory": {
        "@odata.type": "#MemoryCollection.MemoryCollection",
        "Members@Redfish.RequiredOnCreate": true,
        "Members": [
            {
                "@odata.type": "#Memory.v1_1_0.Memory",
                "@Redfish.RequestedCountRequired": true,
```

```
"MemoryType@Redfish.RequiredOnCreate": true,
            "MemoryDeviceType@Redfish.OptionalOnCreate": true,
            "CapacityMiB@Redfish.RequiredOnCreate": true,
            "SpeedMHz@Redfish.OptionalOnCreate": true,
            "DataWidthBits@Redfish.OptionalOnCreate": true,
            "BusWidthBits@Redfish.OptionalOnCreate": true
        }
    ]
},
"SimpleStorage@Redfish.OptionalOnCreate": true,
"SimpleStorage": {
    "@odata.type": "#SimpleStorageCollection.SimpleStorageCollection",
    "Members@Redfish.RequiredOnCreate": true,
    "Members": [
        {
            "@odata.type": "#SimpleStorage.v1_2_0.SimpleStorage",
            "@Redfish.RequestedCountRequired": true,
            "Devices@Redfish.RequiredOnCreate": true,
            "Devices": {
                "@Redfish.RequestedCountRequired": true,
                "CapacityBytes@Redfish.RequiredOnCreate": true
            }
        }
    ]
},
"Storage@Redfish.OptionalOnCreate": true,
"Storage": {
    "@odata.type": "#StorageCollection.StorageCollection",
    "Members@Redfish.RequiredOnCreate": true,
    "Members": [
        {
            "@odata.type": "#Storage.v1_3_0.Storage",
            "@Redfish.RequestedCountRequired": true,
            "StorageControllers@Redfish.OptionalOnCreate": true,
            "StorageControllers": [
                {
                    "@Redfish.RequestedCountRequired": true,
                    "SupportedControllerProtocols@Redfish.RequiredOnCreate": true
                }
            ],
            "Drives@Redfish.RequiredOnCreate": true,
            "Drives": [
                {
                    "@odata.type": "#Drive.v1_2_0.Drive",
                    "@Redfish.RequestedCountRequired": true,
                    "CapacityBytes@Redfish.RequiredOnCreate": true
                }
            ]
        }
    ]
```

```
},
    "EthernetInterfaces@Redfish.OptionalOnCreate": true,
    "EthernetInterfaces": {
        "@odata.type": "#EthernetInterfaceCollection.EthernetInterfaceCollection",
        "Members@Redfish.RequiredOnCreate": true,
        "Members": [
            {
                "@odata.type": "#EthernetInterface.v1_3_0.EthernetInterface",
                "@Redfish.RequestedCountRequired": true,
                "SpeedMbps@Redfish.RequiredOnCreate": true,
                "FullDuplex@Redfish.OptionalOnCreate": true
            }
        ]
    },
    "NetworkInterfaces@Redfish.OptionalOnCreate": true,
    "NetworkInterfaces": {
        "@odata.type": "#NetworkInterfaceCollection.NetworkInterfaceCollection",
        "Members@Redfish.RequiredOnCreate": true,
        "Members": [
            {
                "@odata.type": "#NetworkInterface.v1_1_0.NetworkInterface",
                "@Redfish.RequestedCountRequired": true,
                "NetworkPorts@Redfish.RequiredOnCreate": true,
                "NetworkPorts": {
                    "@odata.type": "#NetworkPortCollection.NetworkPortCollection",
                    "Members@Redfish.RequiredOnCreate": true,
                    "Members": [
                        {
                            "@odata.type": "#NetworkPort.v1_1_0.NetworkPort",
                            "@Redfish.RequestedCountRequired": true,
                            "ActiveLinkTechnology@Redfish.RequiredOnCreate": true,
                            "SupportedLinkCapabilities@Redfish.OptionalOnCreate": true,
                            "SupportedLinkCapabilities": {
                                "LinkSpeedMbps@Redfish.RequiredOnCreate": true
                            }
                        }
                    ]
                }
            }
        ]
    }
}
```
The structure of the capabilities object for a constrained composition is an expanded object that represents the resource the client can compose. In the above example, the properties Processors and Memory are expanded, and showing ProcessorCollection resource and MemoryCollection resource representations respectively. These expanded objects do not contain extraneous information required under normal circumstances, such as @odata.id, in order to reduce the information to only what the client requires to form the composition request.

#### <span id="page-30-0"></span>**4.3.4 Constructing the composition request**

In a constrained composition request, the request includes structures for the devices or other subordinate resources of the desired composed resource. For ComputerSystem resources, this includes processors, memory, storage and network interfaces. Each structure includes the annotation @Redfish.RequestedCount, which specifies the requested amount of a resource.

Based on the capabilities example in the previous step, the following structures can contain an enumeration annotation and may required sub-properties.

- The processors request
	- The @Redfish.RequestedCount is required.
	- The ProcessorType and TotalCores properties are required.
- The memory request
	- The @Redfish.RequestedCount is required.
	- The MemoryType and CapacityMiB properties are required.
- The storage request
	- The @Redfish.RequestedCount is required.
	- Either the SimpleStorage or Storage property may be present, or neither.
	- If present, CapacityBytes property is required.
- The network interface request
	- The @Redfish.RequestedCount is required.
	- Either EthernetInterfaces or NetworkInterfaces property may be present, or neither.
	- If present, SpeedMbps or LinkSpeedMbps properties are required.

For example, the following requests 4 CPUs and 2 FPGAs for processors. Other properties in the request can further characterize the desired processors.

The composition request should be kept simple in order to increase the probability of a successful composition. Overly-constrained requests are less likely to be fulfilled.

Example request to describe a desired set of processors:

```
{
    "Processors": {
        "Members": [
            {
                "@Redfish.RequestedCount": 4,
                "ProcessorType": "CPU",
                "TotalCores": 16
            },
            {
```

```
"@Redfish.RequestedCount": 2,
                "ProcessorType": "FPGA",
                "TotalCores": 16
            }
       ]
   }
}
```
#### <span id="page-31-0"></span>**4.3.5 Create the composed resource**

- 1. Using the constructed request from the previous step, perform a POST operation on target resource collection.
- 2. The Location HTTP header in the service response contains the URI of the composed resource.

Example client request:

```
POST /redfish/v1/Systems HTTP/1.1
Content-Type: application/json; charset=utf-8
Content-Length: <computed-length>
OData-Version: 4.0
{
    "Name": "My Computer System",
    "@Redfish.ZoneAffinity": "1",
    "PowerState": "On",
    "BiosVersion": "P79 v1.00 (09/20/2013)",
    "Processors": {
        "Members": [
            {
                "@Redfish.RequestedCount": 4,
                "@Redfish.AllowOverprovisioning": true,
                "ProcessorType": "CPU",
                "ProcessorArchitecture": "x86",
                "InstructionSet": "x86-64",
                "MaxSpeedMHz": 3700,
                "TotalCores": 8,
                "TotalThreads": 16
            },
            {
                "@Redfish.RequestedCount": 4,
                "@Redfish.AllowOverprovisioning": false,
                "ProcessorType": "FPGA",
                "ProcessorArchitecture": "x86",
                "InstructionSet": "x86-64",
                "MaxSpeedMHz": 3700,
                "TotalCores": 16
```

```
}
       ]
   },
    "Memory": {
        "Members": [
            {
                "@Redfish.RequestedCount": 4,
                "MaxTDPMilliWatts": [ 12000 ],
                "CapacityMiB": 8192,
                "DataWidthBits": 64,
                "BusWidthBits": 72,
                "ErrorCorrection": "MultiBitECC",
                "MemoryType": "DRAM",
                "MemoryDeviceType": "DDR4",
                "BaseModuleType": "RDIMM",
                "MemoryMedia": [ "DRAM" ]
            }
        ]
   },
    "SimpleStorage": {
        "Members" : [
            {
                "@Redfish.RequestedCount": 6,
                "Devices": [
                    {
                        "CapacityBytes": 322122547200
                    }
                \, ]
            }
        ]
   },
    "EthernetInterfaces": {
        "Members": [
            {
                "@Redfish.RequestedCount": 1,
                "SpeedMbps": 1000,
                "FullDuplex": true,
                "NameServers": [
                    "names.redfishspecification.org"
                ],
                "IPv4Addresses": [
                    {
                        "SubnetMask": "255.255.252.0",
                        "AddressOrigin": "Dynamic",
                        "Gateway": "192.168.0.1"
                    }
                ]
            }
       ]
   }
}
```
Example service response:

```
HTTP/1.1 201 Created
Content-Type: application/json; charset=utf-8
Content-Length: <computed-length>
Location: /redfish/v1/Systems/NewSystem2
{
    "@odata.id": "/redfish/v1/Systems/NewSystem2",
    "@odata.type": "#ComputerSystem.v1_20_1.ComputerSystem",
    "Id": "NewSystem",
    "Name": "Sample Composed System",
    "PowerState": "On",
    "BiosVersion": "P79 v1.00 (09/20/2013)",
    "Processors": {
        "@odata.id": "/redfish/v1/Systems/NewSystem2/Processors",
    },
    "Memory": {
        "@odata.id": "/redfish/v1/Systems/NewSystem2/Memory",
    },
    "SimpleStorage": {
        "@odata.id": "/redfish/v1/Systems/NewSystem2/SimpleStorage",
    },
    "EthernetInterfaces": {
        "@odata.id": "/redfish/v1/Systems/NewSystem2/EthernetInterfaces",
    },
    "Links": {
        "ResourceBlocks": [
            {
                 "@odata.id": "/redfish/v1/CompositionService/ResourceBlocks/ComputeBlock0"
            },
            {
                "@odata.id": "/redfish/v1/CompositionService/ResourceBlocks/DriveBlock2"
            }
        ]
    },
    <Other ComputerSystem properties>
}
```
The previous client request shows a constrained composition request to create a new composed system found at /redfish/v1/Systems . In the request, the client is specifying a new ComputerSystem resource with 4 CPUs, 4 FPGAs, 4GB of memory, 6 322GB local drives, and a 1GB Ethernet interface. The usage of the annotation @Redfish.AllowOverprovisioning permits the Redfish service to supply more resources than what was requested. The usage of the annotation @Redfish.ZoneAffinity indicates the client wants the components for the composition to be all selected from the [resource zone](#page-11-0) that contains the value "1" for the Id property.

In the previous service response, the service responded with a successful 201 Created response, and indicated that the new composed system can be found at /redfish/v1/Systems/NewSystem2 .

### <span id="page-34-0"></span>**4.4 Modify a composed resource**

To modify a composed resource, a client can perform a PATCH operation to request changes to the composed resource or use actions to perform modifications.

#### <span id="page-34-1"></span>**4.4.1 PATCH method for modifying**

To modify a composed resource with a PATCH operation, the client specifies modifications to the ResourceBlocks array property inside the Links property of the composed resource. The "PATCH on array properties" clause in the Redfish Specification describes methods for inserting, removing, and appending to array properties.

Example client request:

```
PATCH /redfish/v1/Systems/NewSystem HTTP/1.1
Content-Type: application/json; charset=utf-8
Content-Length: <computed-length>
OData-Version: 4.0
{
    "Links": {
        "ResourceBlocks": [
            {},
            {},
            {
                "@odata.id": "/redfish/v1/CompositionService/ResourceBlocks/NetworkBlock8"
            }
        ]
    }
}
```
The previous example will preserve the existing resource blocks in the composed resource for array elements 0 and 1, and it will add the NetworkBlock8 resource block to array element 2.

#### <span id="page-34-2"></span>**4.4.2 Actions for modifying**

Composed resources that support using actions for modification will have them advertised in the GET response for the resource.

Example ComputerSystem resource with modification actions:

"@odata.id": "/redfish/v1/Systems/Composed",

{

```
"Id": "Composed",
    "Name": "Sample Composed System",
    "SystemType": "Composed",
    "Links": {
        "ResourceBlocks": [
            {
                "@odata.id": "/redfish/v1/CompositionService/ResourceBlocks/ComputeBlock1"
            },
            {
                "@odata.id": "/redfish/v1/CompositionService/ResourceBlocks/DriveBlock3"
            },
            {
                "@odata.id": "/redfish/v1/CompositionService/ResourceBlocks/DriveBlock4"
            }
        ]
    },
    "Actions": {
        "#ComputerSystem.AddResourceBlock": {
            "target": "/redfish/v1/Systems/Composed/Actions/ComputerSystem.AddResourceBlock"
        },
        "#ComputerSystem.RemoveResourceBlock": {
            "target": "/redfish/v1/Systems/Composed/Actions/ComputerSystem.RemoveResourceBlock"
        }
    },
    ...
}
```
In the previous example, the system Composed supports two actions: ComputerSystem.AddResourceBlock and ComputerSystem.RemoveResourceBlock . A client is able to modify the system by performing POST requests to the URI specified by the target properties.

Example AddResourceBlock request:

```
POST /redfish/v1/Systems/Composed/Actions/ComputerSystem.AddResourceBlock HTTP/1.1
Content-Type: application/json; charset=utf-8
Content-Length: <computed-length>
OData-Version: 4.0
{
    "ResourceBlock": {
        "@odata.id": "/redfish/v1/CompositionService/ResourceBlocks/NetworkBlock8"
   },
    "ResourceBlockETag": "6e83d4d5f1b8d93fed866876a220c0ab",
    "ComputerSystemETag": "31171b07d6e2733c8368c54ab1857456"
}
```
In the previous example, the client is requesting to add resource block NetworkBlock8 to the system

ComposedSystem . It also uses the optional parameters ResourceBlockETag and ComputerSystemETag to help protect the usage of the system and resource block in multi-client scenarios so that the action is not carried out of if the specified ETags do not match the state of the resources.

### <span id="page-36-0"></span>**4.5 Delete a composed resource**

The client can retire or decompose a composed resource by performing a DELETE operation on the composed resource.

Example client request:

DELETE /redfish/v1/Systems/NewSystem HTTP/1.1

The previous example will request that the composed system called NewSystem be retired. When this happens, this will free the resource blocks being used by the system so that they can be used in future compositions.

## <span id="page-37-0"></span>**5 Free pool and active pool**

The FreePool and ActivePool properties in the CompositionService resource contain links to collections of resource blocks that represent the resource blocks that are free, the free pool, and resource blocks that are in use, the active pool, respectively. The members of these collections will contain resource blocks found in the collection referenced by the ResourceBlocks property. However, special semantics are applied to help clients understand which resource blocks are available to them and which ones are currently in use.

Resource blocks that are participating in at least one composition will be found in the active pool and resource blocks that are not participating in any compositions will be found in the free pool. As composed resources are created, modified, and deleted, the members of these collections will move between the free and active pools. For example, if resource block Drive37 is not participating in any compositions, it will be found in the free pool. Later, if a request is made to add Drive37 to a composed system with one of the [methods to modify a composed resource,](#page-34-0) it will be removed from the free pool and can be found in the active pool.

Services are required to enforce user-specific privileges when showing the contents of the free pool and active pool. This is to ensure users in different domains can only see their available resource blocks and never the resource blocks of other users. For example, "customer A" could be allocated 10 resource blocks named Block00 to Block09 and "customer B" could be allocated 10 resource blocks named Block10 to Block19 . If "customer A" queries the free pool or active pools, they will only see resource blocks Block00 to Block09 in responses and never the resource blocks allocated to "customer B".

Example free pool response for "customer A":

```
{
    "@odata.type": "#ResourceBlockCollection.ResourceBlockCollection",
    "@odata.id": "/redfish/v1/CompositionService/FreePool",
    "Name": "Free Pool Resource Block Collection",
    "Members@odata.count": 5,
    "Members": [
        {
            "@odata.id": "/redfish/v1/CompositionService/ResourceBlocks/Block00"
        },
        {
            "@odata.id": "/redfish/v1/CompositionService/ResourceBlocks/Block06"
        },
        {
            "@odata.id": "/redfish/v1/CompositionService/ResourceBlocks/Block07"
        },
        {
            "@odata.id": "/redfish/v1/CompositionService/ResourceBlocks/Block08"
        },
        {
            "@odata.id": "/redfish/v1/CompositionService/ResourceBlocks/Block09"
```
} ] }

Example active pool response for "customer A":

```
{
    "@odata.type": "#ResourceBlockCollection.ResourceBlockCollection",
    "@odata.id": "/redfish/v1/CompositionService/ActivePool",
    "Name": "Active Pool Resource Block Collection",
    "Members@odata.count": 5,
    "Members": [
        {
            "@odata.id": "/redfish/v1/CompositionService/ResourceBlocks/Block01"
        },
        {
            "@odata.id": "/redfish/v1/CompositionService/ResourceBlocks/Block02"
        },
        {
            "@odata.id": "/redfish/v1/CompositionService/ResourceBlocks/Block03"
        },
        {
            "@odata.id": "/redfish/v1/CompositionService/ResourceBlocks/Block04"
        },
        {
            "@odata.id": "/redfish/v1/CompositionService/ResourceBlocks/Block05"
        }
    ]
}
```
Example free pool response for "customer B":

```
{
    "@odata.type": "#ResourceBlockCollection.ResourceBlockCollection",
    "@odata.id": "/redfish/v1/CompositionService/FreePool",
    "Name": "Free Pool Resource Block Collection",
    "Members@odata.count": 7,
    "Members": [
        {
            "@odata.id": "/redfish/v1/CompositionService/ResourceBlocks/Block11"
        },
        {
            "@odata.id": "/redfish/v1/CompositionService/ResourceBlocks/Block12"
        },
        {
```

```
"@odata.id": "/redfish/v1/CompositionService/ResourceBlocks/Block13"
       },
        {
            "@odata.id": "/redfish/v1/CompositionService/ResourceBlocks/Block14"
       },
        {
            "@odata.id": "/redfish/v1/CompositionService/ResourceBlocks/Block15"
        },
        {
            "@odata.id": "/redfish/v1/CompositionService/ResourceBlocks/Block18"
        },
        {
            "@odata.id": "/redfish/v1/CompositionService/ResourceBlocks/Block19"
        }
    ]
}
```
Example active pool response for "customer B":

```
{
    "@odata.type": "#ResourceBlockCollection.ResourceBlockCollection",
    "@odata.id": "/redfish/v1/CompositionService/ActivePool",
    "Name": "Active Pool Resource Block Collection",
    "Members@odata.count": 3,
    "Members": [
        {
            "@odata.id": "/redfish/v1/CompositionService/ResourceBlocks/Block10"
        },
        {
            "@odata.id": "/redfish/v1/CompositionService/ResourceBlocks/Block16"
        },
        {
            "@odata.id": "/redfish/v1/CompositionService/ResourceBlocks/Block17"
        }
    ]
}
```
In the previous examples, 5 resource blocks that belong to "customer A" are in the free pool and 5 resource blocks that belong to "customer A" are in the active pool. These responses do not show resource blocks that belong to other users. Note that the members of the collections all refer back to /redfish/v1/CompositionService/ResourceBlocks.

## <span id="page-40-0"></span>**6 Compose action**

#CompositionService.Compose action allows users to perform bulk operations that are specified in a [manifest](#page-41-0) provided by the user. The manifest contains one or more composition requests.

The following parameters are defined for the compose action:

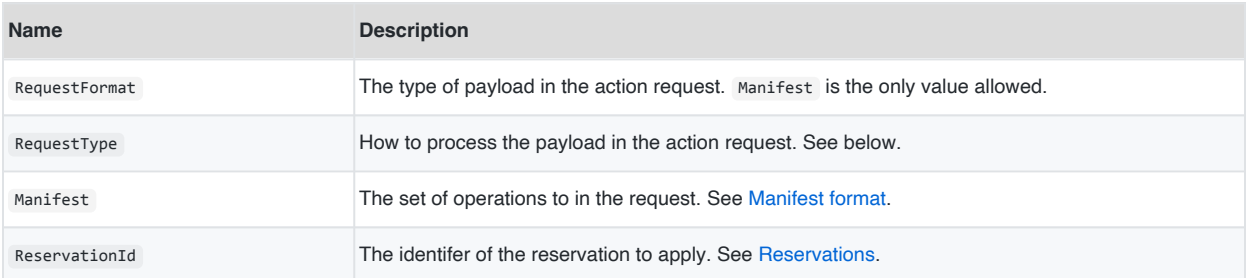

The RequestType parameter dictates how to process the contents of the manifest. Users can specify one of the following values:

- Preview : The service responds with what it would do if it applied the requested set of operations, but does not make any changes to the service or hardware. This can be useful if the client wants to verify the outcome is desirable or it needs to adjust the requested operations.
- PreviewReserve : The same as Preview , but also reserves resources that would be consumed when the operations are enacted. This is to ensure another user doesn't claim the resources in the meantime. See [Reservations](#page-40-1).
- Apply : Applies the requested set of operations. Can optionally include the ReservationId parameter if applying a set of operations from a previous PreviewReserve request.

The response of the action contains the outcome of the operations, or a preview of the outcome of the operations. See [Response format.](#page-42-0)

## <span id="page-40-1"></span>**6.1 Reservations**

The compose action allows a user to reserve resources consumed for the requested set of operations prior to enacting them. This is to allow a user to inspect the outcome of the request to ensure it meets their criteria while also preventing other users from consuming the reserved resources. This is invoked when the user specifies PreviewReserve as the RequestType parameter. The action response when this type of request is made will contain a ReservationId property, which represents the reservation identifier for this request. The value of ReservationId is used in the subsequent request to apply the reservation, if the user is satisfied with the proposed outcome of the request.

The CompositionReservations property in the composition service contains the URI to a resource collection with all reservations the service is tracking. Each CompositionReservation resource contains:

- ReservationTime: The time when the reservation was created.
- Client : The client that created the reservation.
- ReservedResourceBlocks : The resource blocks reserved by the reservation.
- Manifest : A copy of the manifest provided by the user when making the reservation.

To cancel a reservation, perform a DELETE operation on the appropriate CompositionReservation resource. This will free the a reserved resources for others to consume.

The ReservationDuration property in the composition service controls how long reservations can remain outstanding. When a reservation's life exceeds this time, the service automatically cancels the reservation.

Once a user is satisfied with the results of the PreviewReserve request, they can enact the reservation with the compose action by:

- Specifying Apply as the RequestType .
- Providing the reservation identifier from the response of the PreviewReserve request as the ReservationId parameter.

When a reservation is applied, its respective CompositionReservation resource is also deleted.

## <span id="page-41-0"></span>**6.2 Manifest format**

The Manifest parameter in the compose action is a JSON object that describes a set of operations to perform. It consists of the following properties:

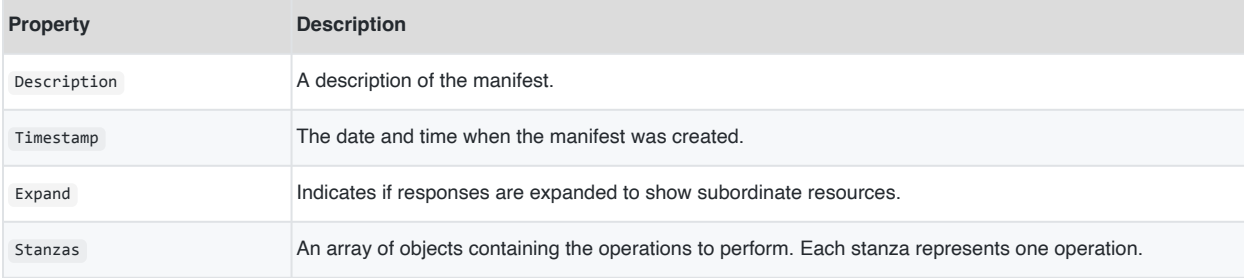

Each object in the Stanzas property contains the following properties:

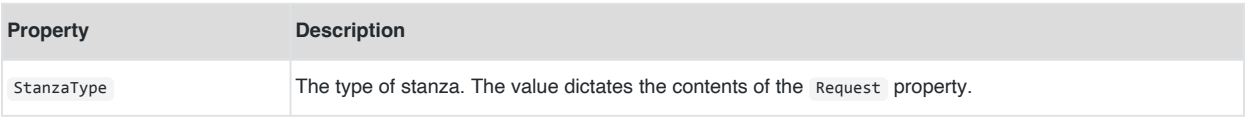

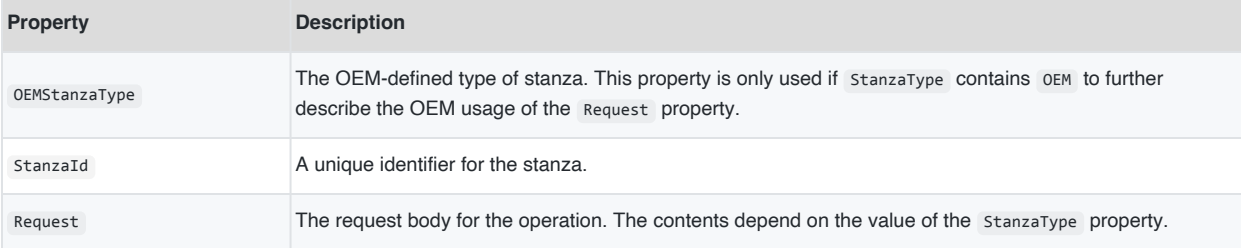

The StanzaType property can be one of the following values:

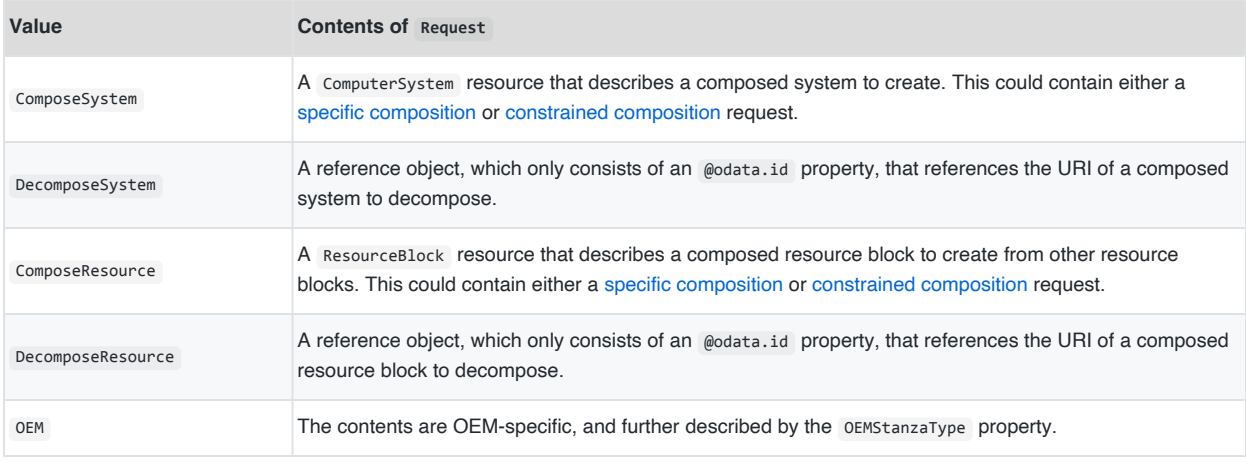

## <span id="page-42-0"></span>**6.3 Response format**

The response for the compose action contains the following properties:

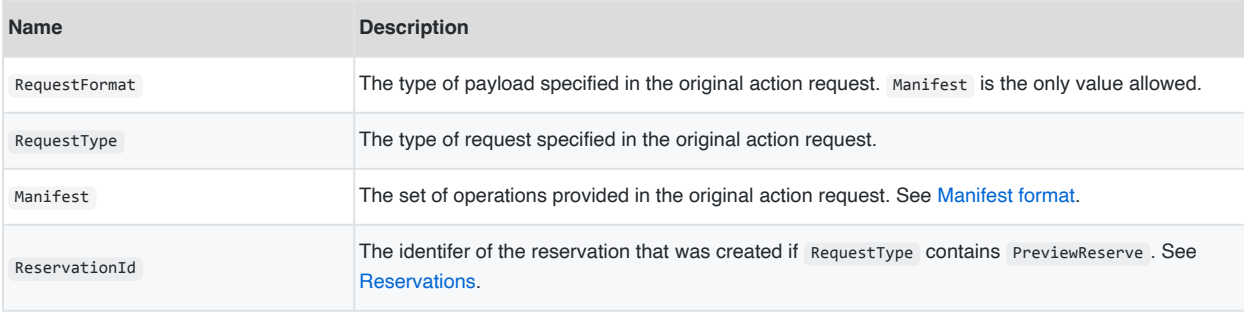

The contents of Manifest also include a Response property in each object of the Stanzas array. This contains the response body of each operation. The StanzaType property in each object dictates the contents of the Response object.

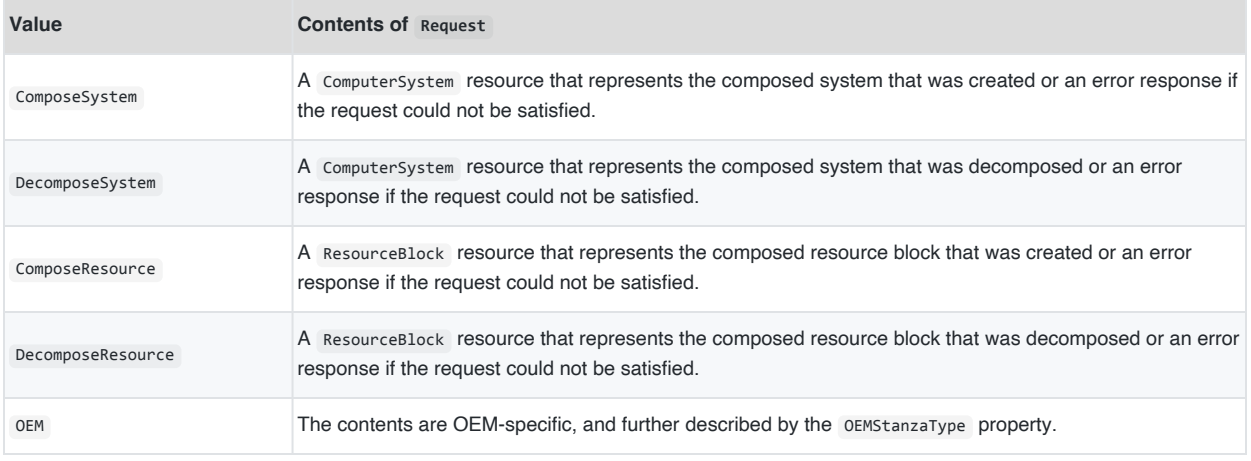

## <span id="page-43-0"></span>**6.4 Examples**

The following examples show the common variations of invoking the #CompositionService.Compose action.

#### <span id="page-43-1"></span>**6.4.1 Preview**

This example shows a request to preview the outcome of the requested operations. Only one operation is requested: a [specific composition](#page-16-1) to create a composed system from resource blocks CB0 and DB2. The response shows if the request were to be applied, it would successfully create a new composed system named ComposedSys1 .

Action request:

```
{
    "RequestFormat": "Manifest",
    "RequestType": "Preview",
    "Manifest": {
        "Description": "Specific composition example",
        "Timestamp": "2023-06-22T10:35:16+06:00",
        "Expand": "None",
        "Stanzas": [
            {
                "StanzaType": "ComposeSystem",
                "StanzaId": "Compute1",
                "Request": {
                    "Name": "Sample Composed System",
                    "Links": {
                        "ResourceBlocks": [
                            {
                                "@odata.id": "/redfish/v1/CompositionService/ResourceBlocks/CB0"
                            },
```
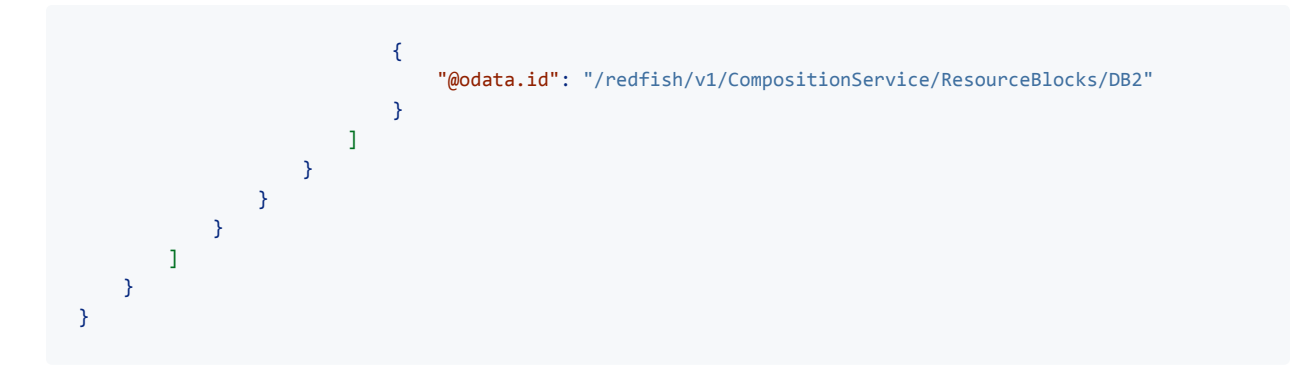

Action response:

```
{
    "RequestFormat": "Manifest",
    "RequestType": "Preview",
    "Manifest": {
        "Description": "Specific composition example",
        "Timestamp": "2023-06-22T10:35:16+06:00",
        "Expand": "None",
        "Stanzas": [
            {
                "StanzaType": "ComposeSystem",
                "StanzaId": "Compute1",
                "Request": {
                    "Links": {
                        "ResourceBlocks": [
                            {
                                "@odata.id": "/redfish/v1/CompositionService/ResourceBlocks/CB0"
                            },
                            {
                                "@odata.id": "/redfish/v1/CompositionService/ResourceBlocks/DB2"
                            }
                        ]
                    }
                },
                "Response": {
                    "@odata.id": "/redfish/v1/Systems/ComposedSys1",
                    "@odata.type": "#ComputerSystem.v1_20_1.ComputerSystem",
                    "Id": "ComposedSys1",
                    "Name": "Computer system composed from Compute1",
                    "Processors": {
                        "@odata.id": "/redfish/v1/Systems/ComposedSys1/Processors"
                    },
                    "Memory": {
                        "@odata.id": "/redfish/v1/Systems/ComposedSys1/Memory"
                    },
                    "EthernetInterfaces": {
```

```
"@odata.id": "/redfish/v1/Systems/ComposedSys1/EthernetInterfaces"
                    },
                    "Storage": {
                        "@odata.id": "/redfish/v1/Systems/ComposedSys1/Storage"
                    },
                    "Links": {
                        "ResourceBlocks": [
                            {
                                "@odata.id": "/redfish/v1/CompositionService/ResourceBlocks/CB0"
                            },
                            {
                                "@odata.id": "/redfish/v1/CompositionService/ResourceBlocks/DB2"
                            }
                        ]
                   }
               }
           }
       ]
   }
}
```
#### <span id="page-45-0"></span>**6.4.2 Preview and reserve**

This example shows a request to preview the outcome of the requested operations and reserve the resources that would be consumed. Only one operation is requested: a [specific composition](#page-16-1) to create a composed system from resource blocks CB0 and DB2. The response shows if the request were to be applied, it would successfully create a new composed system named ComposedSys1 and it reserved the resources with the reservation named Compute1-0415247 .

Action request:

```
{
    "RequestFormat": "Manifest",
    "RequestType": "PreviewReserve",
    "Manifest": {
        "Description": "Specific composition example",
        "Timestamp": "2023-06-22T10:35:16+06:00",
        "Expand": "None",
        "Stanzas": [
            {
                "StanzaType": "ComposeSystem",
                "StanzaId": "Compute1",
                "Request": {
                    "Name": "Sample Composed System",
                    "Links": {
                       "ResourceBlocks": [
```
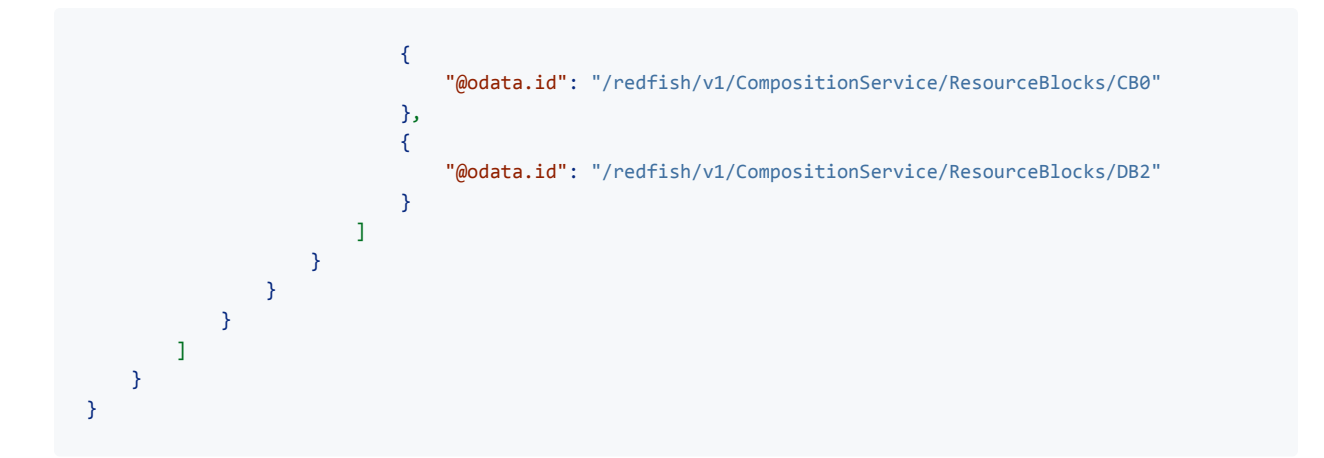

Action response:

```
{
    "RequestFormat": "Manifest",
    "RequestType": "PreviewReserve",
    "ReservationId": "Compute1-0415247",
    "Manifest": {
        "Description": "Specific composition example",
        "Timestamp": "2023-06-22T10:35:16+06:00",
        "Expand": "None",
        "Stanzas": [
            {
                "StanzaType": "ComposeSystem",
                "StanzaId": "Compute1",
                "Request": {
                    "Links": {
                        "ResourceBlocks": [
                            {
                                "@odata.id": "/redfish/v1/CompositionService/ResourceBlocks/CB0"
                            },
                            {
                                "@odata.id": "/redfish/v1/CompositionService/ResourceBlocks/DB2"
                            }
                        ]
                    }
                },
                "Response": {
                    "@odata.id": "/redfish/v1/Systems/ComposedSys1",
                    "@odata.type": "#ComputerSystem.v1_20_1.ComputerSystem",
                    "Id": "ComposedSys1",
                    "Name": "Computer system composed from Compute1",
                    "Processors": {
                        "@odata.id": "/redfish/v1/Systems/ComposedSys1/Processors"
                    },
```
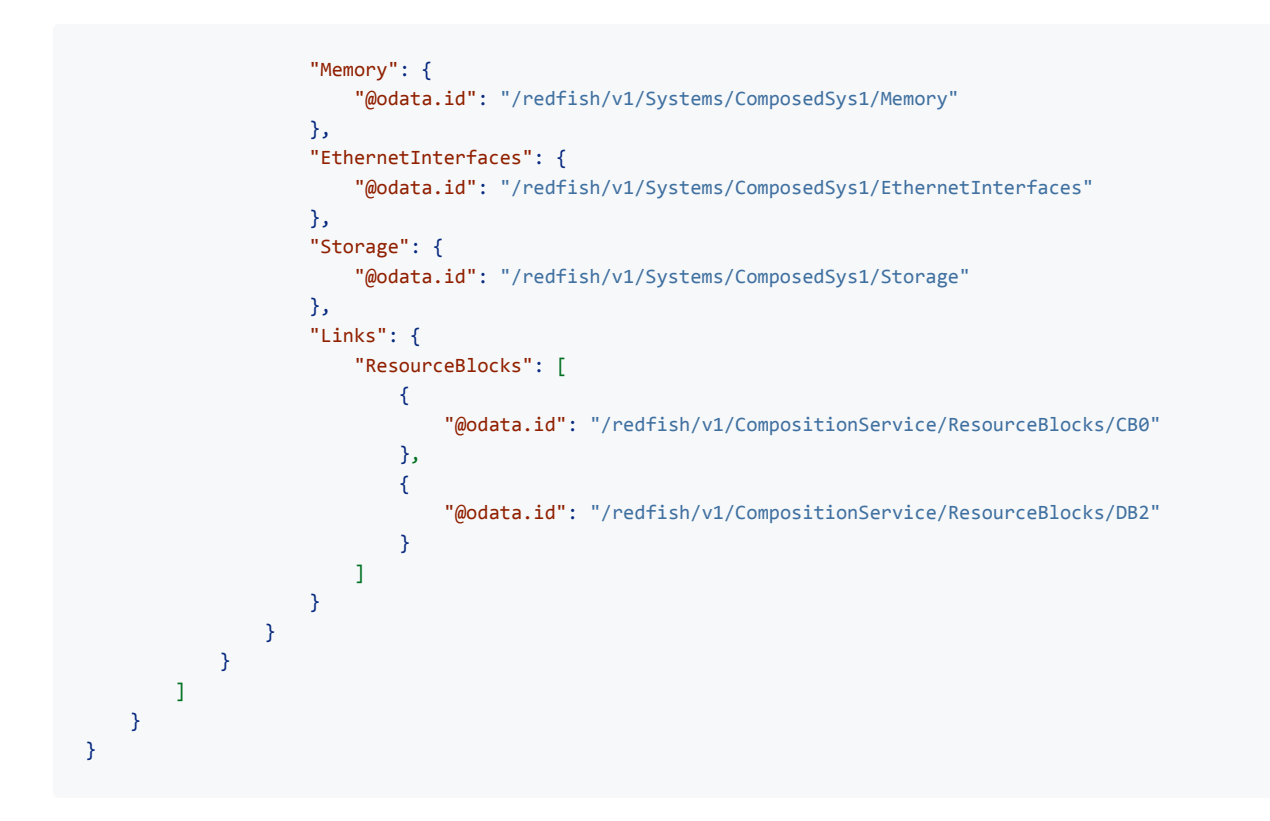

#### <span id="page-47-0"></span>**6.4.3 Apply from reservation**

This example builds upon the previous example. The user is satisfied with the response from the previous example and makes a request to apply the requested operations to the reserved resources by providing the reservation identifier Compute1-0415247 .

Action request:

```
{
    "RequestFormat": "Manifest",
    "RequestType": "Apply",
    "ReservationId": "Compute1-0415247"
}
```
Action response:

```
{
    "RequestFormat": "Manifest",
    "RequestType": "Apply",
```

```
"Manifest": {
   "Description": "Specific composition example",
   "Timestamp": "2023-06-22T10:35:16+06:00",
   "Expand": "None",
   "Stanzas": [
       {
            "StanzaType": "ComposeSystem",
           "StanzaId": "Compute1",
           "Request": {
                "Links": {
                    "ResourceBlocks": [
                        {
                            "@odata.id": "/redfish/v1/CompositionService/ResourceBlocks/CB0"
                        },
                        {
                            "@odata.id": "/redfish/v1/CompositionService/ResourceBlocks/DB2"
                        }
                    ]
               }
           },
            "Response": {
               "@odata.id": "/redfish/v1/Systems/ComposedSys1",
               "@odata.type": "#ComputerSystem.v1_20_1.ComputerSystem",
               "Id": "ComposedSys1",
               "Name": "Computer system composed from Compute1",
                "Processors": {
                    "@odata.id": "/redfish/v1/Systems/ComposedSys1/Processors"
                },
                "Memory": {
                    "@odata.id": "/redfish/v1/Systems/ComposedSys1/Memory"
               },
                "EthernetInterfaces": {
                   "@odata.id": "/redfish/v1/Systems/ComposedSys1/EthernetInterfaces"
               },
                "Storage": {
                    "@odata.id": "/redfish/v1/Systems/ComposedSys1/Storage"
               },
                "Links": {
                    "ResourceBlocks": [
                        {
                            "@odata.id": "/redfish/v1/CompositionService/ResourceBlocks/CB0"
                        },
                        {
                            "@odata.id": "/redfish/v1/CompositionService/ResourceBlocks/DB2"
                        }
                   ]
               }
           }
       }
   ]
```
} }

#### <span id="page-49-0"></span>**6.4.4 Apply without reservation**

This example shows a request to apply the requested operations from available resources without using a reservation. Only one operation is requested: a [constrained composition](#page-17-0) to create a composed system with 4 CPUs, 4 FPGAs, 4GB of memory, 6 322GB local drives, and a 1GB Ethernet interface. The response shows shows a new composed system was created with the name ComposedSys1 .

Action request:

```
{
    "RequestFormat": "Manifest",
    "RequestType": "Apply",
    "Manifest": {
        "Description": "Constrained composition example",
        "Timestamp": "2023-06-22T10:35:16+06:00",
        "Expand": "None",
        "Stanzas": [
            {
                "StanzaType": "ComposeSystem",
                "StanzaId": "Compute1",
                "Request": {
                    "@Redfish.ZoneAffinity": "1",
                    "PowerState": "On",
                    "BiosVersion": "P79 v1.00 (09/20/2013)",
                    "Processors": {
                        "Members": [
                            \left\{ \right."@Redfish.RequestedCount": 4,
                                "@Redfish.AllowOverprovisioning": true,
                                "ProcessorType": "CPU",
                                "ProcessorArchitecture": "x86",
                                 "InstructionSet": "x86-64",
                                 "MaxSpeedMHz": 3700,
                                "TotalCores": 8,
                                 "TotalThreads": 16
                            },
                             {
                                 "@Redfish.RequestedCount": 4,
                                "@Redfish.AllowOverprovisioning": false,
                                "ProcessorType": "FPGA",
                                 "ProcessorArchitecture": "x86",
                                 "InstructionSet": "x86-64",
                                 "MaxSpeedMHz": 3700,
```

```
"TotalCores": 16
        }
    ]
},
"Memory": {
    "Members": [
        {
            "@Redfish.RequestedCount": 4,
            "MaxTDPMilliWatts": [ 12000 ],
            "CapacityMiB": 8192,
            "DataWidthBits": 64,
            "BusWidthBits": 72,
            "ErrorCorrection": "MultiBitECC",
            "MemoryType": "DRAM",
            "MemoryDeviceType": "DDR4",
            "BaseModuleType": "RDIMM",
            "MemoryMedia": [ "DRAM" ]
        }
    ]
},
"SimpleStorage": {
    "Members" : [
        {
            "@Redfish.RequestedCount": 6,
            "Devices": [
                {
                     "CapacityBytes": 322122547200
                }
            ]
        }
    ]
},
"EthernetInterfaces": {
    "Members": [
        {
            "@Redfish.RequestedCount": 1,
            "SpeedMbps": 1000,
            "FullDuplex": true,
            "NameServers": [
                "names.redfishspecification.org"
            ],
            "IPv4Addresses": [
                \left\{ \right."SubnetMask": "255.255.252.0",
                     "AddressOrigin": "Dynamic",
                     "Gateway": "192.168.0.1"
                }
            ]
        }
    \mathbf{l}
```

```
}
             }
          }
      ]
   }
}
```
Action response:

```
{
    "RequestFormat": "Manifest",
    "RequestType": "Apply",
    "Manifest": {
        "Description": "Constrained composition example",
        "Timestamp": "2023-06-22T10:35:16+06:00",
        "Expand": "None",
        "Stanzas": [
            {
                "StanzaType": "ComposeSystem",
                "StanzaId": "Compute1",
                "Request": {
                    "@Redfish.ZoneAffinity": "1",
                    "PowerState": "On",
                    "BiosVersion": "P79 v1.00 (09/20/2013)",
                    "Processors": {
                        "Members": [
                            {
                                "@Redfish.RequestedCount": 4,
                                "@Redfish.AllowOverprovisioning": true,
                                "ProcessorType": "CPU",
                                "ProcessorArchitecture": "x86",
                                "InstructionSet": "x86-64",
                                "MaxSpeedMHz": 3700,
                                "TotalCores": 8,
                                "TotalThreads": 16
                            },
                            {
                                "@Redfish.RequestedCount": 4,
                                "@Redfish.AllowOverprovisioning": false,
                                "ProcessorType": "FPGA",
                                "ProcessorArchitecture": "x86",
                                "InstructionSet": "x86-64",
                                "MaxSpeedMHz": 3700,
                                "TotalCores": 16
                            }
                        ]
                    },
                    "Memory": {
```

```
"Members": [
            {
                 "@Redfish.RequestedCount": 4,
                "MaxTDPMilliWatts": [ 12000 ],
                "CapacityMiB": 8192,
                "DataWidthBits": 64,
                "BusWidthBits": 72,
                "ErrorCorrection": "MultiBitECC",
                 "MemoryType": "DRAM",
                 "MemoryDeviceType": "DDR4",
                "BaseModuleType": "RDIMM",
                "MemoryMedia": [ "DRAM" ]
            }
        ]
    },
    "SimpleStorage": {
        "Members" : [
            \left\{ \right."@Redfish.RequestedCount": 6,
                 "Devices": [
                    {
                         "CapacityBytes": 322122547200
                    }
                ]
            }
        ]
    },
    "EthernetInterfaces": {
        "Members": [
            {
                 "@Redfish.RequestedCount": 1,
                "SpeedMbps": 1000,
                "FullDuplex": true,
                "NameServers": [
                    "names.redfishspecification.org"
                ],
                 "IPv4Addresses": [
                    {
                         "SubnetMask": "255.255.252.0",
                         "AddressOrigin": "Dynamic",
                         "Gateway": "192.168.0.1"
                    }
                ]
            }
        ]
    }
},
"Response": {
    "@odata.id": "/redfish/v1/Systems/ComposedSys1",
    "@odata.type": "#ComputerSystem.v1_20_1.ComputerSystem",
```

```
"Id": "ComposedSys1",
            "Name": "Computer system composed from Compute1",
            "PowerState": "On",
            "BiosVersion": "P79 v1.00 (09/20/2013)",
            "Processors": {
                "@odata.id": "/redfish/v1/Systems/ComposedSys1/Processors"
            },
            "Memory": {
                "@odata.id": "/redfish/v1/Systems/ComposedSys1/Memory"
            },
            "SimpleStorage": {
                "@odata.id": "/redfish/v1/Systems/ComposedSys1/SimpleStorage"
            },
            "EthernetInterfaces": {
                "@odata.id": "/redfish/v1/Systems/ComposedSys1/EthernetInterfaces"
            },
            "Links": {
                "ResourceBlocks": [
                    {
                        "@odata.id": "/redfish/v1/CompositionService/ResourceBlocks/CB5"
                    },
                    {
                        "@odata.id": "/redfish/v1/CompositionService/ResourceBlocks/FPGA3"
                    },
                    {
                        "@odata.id": "/redfish/v1/CompositionService/ResourceBlocks/FPGA6"
                    },
                    {
                        "@odata.id": "/redfish/v1/CompositionService/ResourceBlocks/FPGA7"
                    },
                    {
                        "@odata.id": "/redfish/v1/CompositionService/ResourceBlocks/FPGA8"
                    },
                    {
                         "@odata.id": "/redfish/v1/CompositionService/ResourceBlocks/FPGA9"
                    },
                    {
                        "@odata.id": "/redfish/v1/CompositionService/ResourceBlocks/DB8"
                    },
                    {
                        "@odata.id": "/redfish/v1/CompositionService/ResourceBlocks/DB10"
                    },
                    {
                        "@odata.id": "/redfish/v1/CompositionService/ResourceBlocks/DB16"
                    }
                ]
            }
       }
    }
]
```
} }

## <span id="page-55-0"></span>**7 Appendix A: References**

- "Composable System" and "Bladed Partitions" mockups: <http://redfish.dmtf.org/redfish/v1>
- CompositionService schema: [http://redfish.dmtf.org/schemas/v1/CompositionService\\_v1.xml](http://redfish.dmtf.org/schemas/v1/CompositionService_v1.xml)
- ResourceBlock schema: [http://redfish.dmtf.org/schemas/v1/ResourceBlock\\_v1.xml](http://redfish.dmtf.org/schemas/v1/ResourceBlock_v1.xml)
- Zone schema: [http://redfish.dmtf.org/schemas/v1/Zone\\_v1.xml](http://redfish.dmtf.org/schemas/v1/Zone_v1.xml)
- CollectionCapabilities schema: [http://redfish.dmtf.org/schemas/v1/CollectionCapabilities\\_v1.xml](http://redfish.dmtf.org/schemas/v1/CollectionCapabilities_v1.xml)

# <span id="page-56-0"></span>**8 Appendix B: Change log**

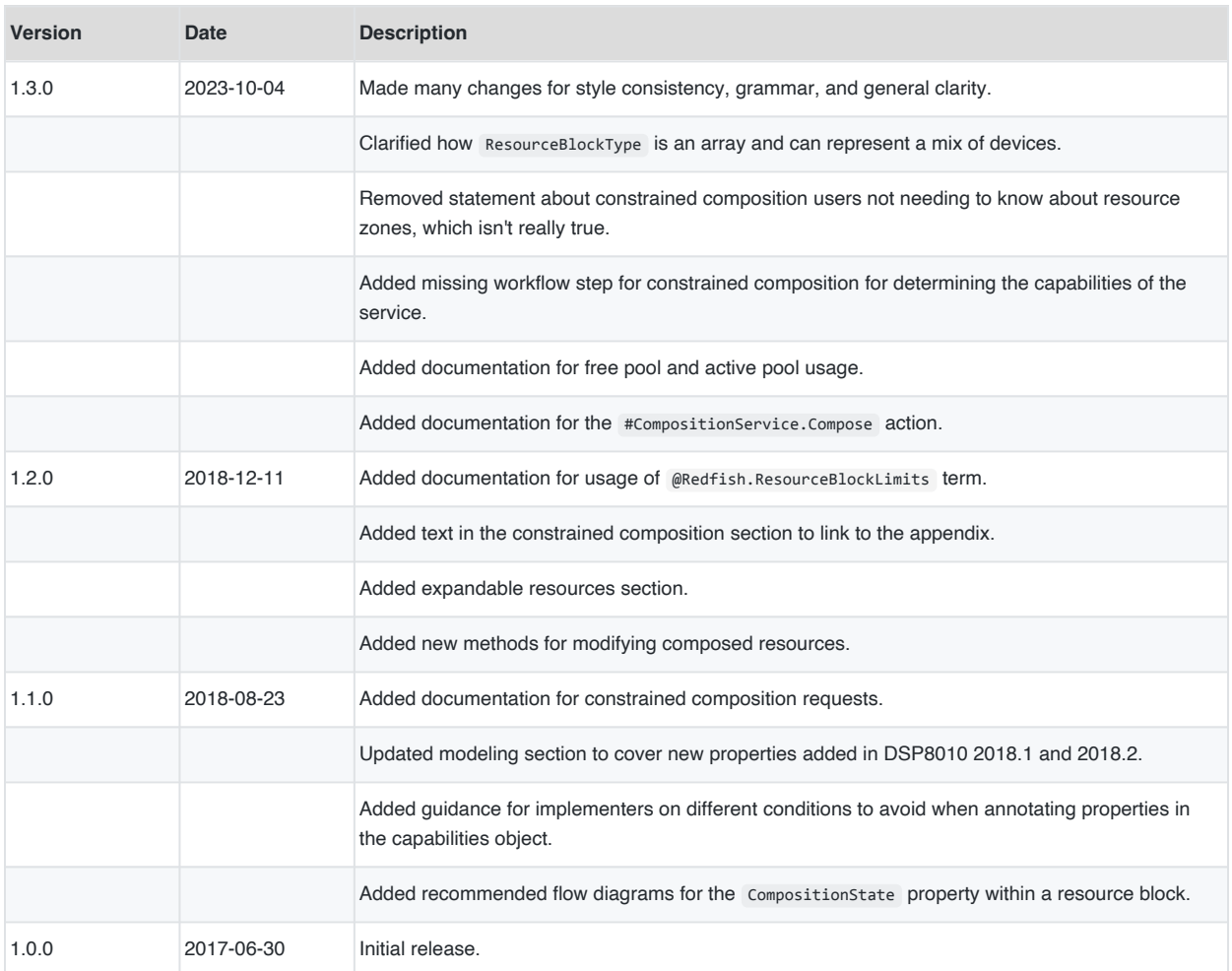